Configuring Weblogic Server 12c Oracle FLEXCUBE Universal Banking Release 12.87.7.0.0 [May] [2021]

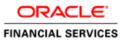

# **Table of Contents**

| 1. II | NTRODUCTION                                 |  |
|-------|---------------------------------------------|--|
| 1.1   | PURPOSE OF THIS DOCUMENT                    |  |
| 1.2   | WEBLOGIC SERVER OVERVIEW                    |  |
| 1.3   | Pre-Requisites                              |  |
| 2. D  | OOMAIN CONFIGURATION                        |  |
| 2.1   | DOMAIN CREATION                             |  |
| 2.2   | PACK AND UNPACK DOMAIN                      |  |
| 2.3   | START ADMIN SERVER                          |  |
| 2.4   | START NODE MANAGER                          |  |
| 3. C  | CLUSTER CONFIGURATION                       |  |
| 3.1   | MACHINES CONFIGURATION                      |  |
| 3.2   | DYNAMIC CLUSTER CREATION                    |  |
| 3.3   | MANAGED SERVER TEMPLATE CONFIGURATION       |  |
|       | .3.1 Logging                                |  |
|       | .3.2 HTTP Logging                           |  |
| 3.    | .3.3 Stuck Tread Max Time                   |  |
| 4. T  | UNING                                       |  |
| 4.1   | GENERAL PARAMETERS                          |  |
| 4.2   | JVM TUNING                                  |  |
| 5. S' | TART MANAGED SERVERS                        |  |
| 6. D  | DATA SOURCE CREATION AND JDBC CONFIGURATION |  |
| 6.1   | SETUP REQUIRED FOR OCI DRIVER               |  |
| 6.2   | DATA SOURCE CREATION: NON XA                |  |
| 6.3   | XA DATASOURCE                               |  |
| 6.4   | JDBC PARAMETERS TUNING                      |  |
| 7. J  | MS RESOURCE CREATION                        |  |
| 8. O  | DRACLE WEBLOGIC LOAD BALANCING              |  |
| 9. F  | REQUENTLY ASKED QUESTIONS                   |  |
| 9.1   | MACHINE STATUS IS UNREACHABLE               |  |
| 9.2   | HOW TO RESTART NODE MANAGER?                |  |
| 9.3   | SCALING UP DYNAMIC CLUSTER                  |  |
| 9.4   | Session Timeout                             |  |

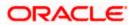

# 1. Introduction

## 1.1 Purpose of this Document

The purpose of this document is to explain the steps required for Configuration and applying best practices in cluster mode for

- FCUBS 14
- Weblogic Version 12.2.1.2.0
- JDK 1.8.0\_131

## 1.2 WebLogic Server Overview

This section of the document provides brief explanation on the main components involved in WebLogic server

#### **Domain**

A domain is the basic administration unit for WebLogic Server instances. A domain consists of one or more WebLogic Server instances (and their associated resources) that is managed with a single Administration Server. Multiple domains can be defined based on different system administrators' responsibilities, application boundaries, or geographical locations of servers. Conversely, a single domain can be used to centralize all WebLogic Server administration activities.

Each WebLogic Server domain must have one server instance that acts as the Administration Server. Administration Server can be used via the Administration Console or using the command line for configuring all other server instances and resources in the domain.

#### WebLogic Domain Structure

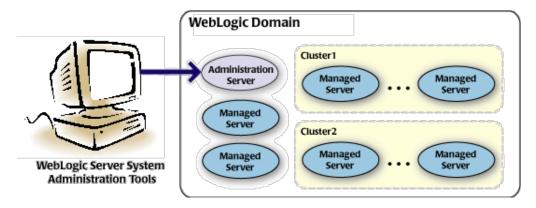

Weblogic 12c Domain Overview

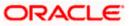

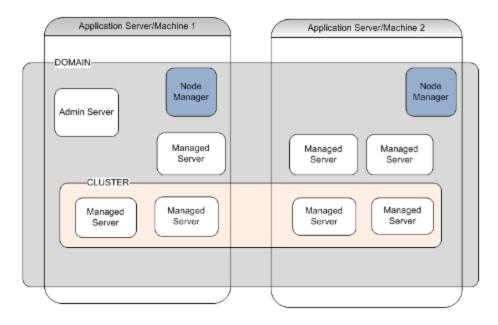

### Administration Server

A domain includes one WebLogic Server instance that is configured as an Administration Server. All changes to configuration and deployment of applications are done through the Administration Server. The Administration Server provides a central point for managing the domain and providing access to the WebLogic Server administration tools.

These tools include the following:

- WebLogic Server Administration Console: Graphical user interface to the Administration Server.
- WebLogic Server Node Manager: A Java program that lets you start and stop server instances - both Administration Servers and Managed Servers - remotely, and to monitor and automatically restart them after an unexpected failure.

Admin server start mode needs to be configured as Production Mode.

### Managed Server

In a domain, server instances other than the Administration Server are referred to as Managed Servers. Managed servers host the components and associated resources that constitute your applications—for example, JSPs and EJBs.

When a Managed Server starts up, it connects to the domain's Administration Server to obtain configuration and deployment settings. In a domain with only a single WebLogic Server instance, that single server works as both the administration server and managed server.

### Node Manager

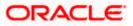

The Managed Servers in a production WebLogic Server environment are often distributed across multiple machines and geographic locations.

Node Manager is a Java utility that runs as separate process from WebLogic Server and allows you to perform common operations tasks for a Managed Server, regardless of its location with respect to its Administration Server. While use of Node Manager is optional, it provides valuable benefits if your WebLogic Server environment hosts applications with high availability requirements.

If you run Node Manager on a machine that hosts Managed Servers, you can start and stop the Managed Servers remotely using the Administration Console or from the command line. Node Manager can also automatically restart a Managed Server after an unexpected failure.

### **Machine**

A machine in the Weblogic Serve context is the logical representation of the computer that hosts one or more Weblogic Server instances(servers). The Admin Server uses the machine definitions to start remote servers through the Node Managers that run on those servers. A machine could be a physical or virtual server that hosts an Admin or Managed Server that belongs to a domain.

### Managed Server Cluster

Two or more Managed Servers can be configured as a WebLogic Server cluster to increase application scalability and availability. In a WebLogic Server cluster, most resources and services are deployed to each Managed Server (as opposed to a single Managed Server,) enabling failover and load balancing.

The servers within a cluster can either run on the same machine or reside in different machines. To the client, a cluster appears as a single WebLogic Server instance.

### **Dynamic Cluster**

A dynamic cluster is any cluster that contains one or more dynamic servers. Each server in the cluster will be based upon a single shared server template. The server template allows you to configure each server the same and ensures that servers do not need to be manually configured before being added to the cluster. This allows you to easily scale up or down the number of servers in your cluster without the need for setting up each server manually. Changes made to the server template are rolled out to all servers that use that template.

You cannot configure dynamic servers individually; there are no server instance definitions in the config.xml file when using a dynamic cluster. Therefore, you cannot override the server template with server-specific attributes or target applications to an individual dynamic server instance.

When configuring your cluster you specify the maximum number of servers you expect to need at peak times. The specified number of server instances is then created, each based upon your server template. You can then start up however many you need and scale up or down over time according to your needs. If you need additional server instances on top of the number you originally specified, you can increase the maximum number of servers instances (dynamic) in the dynamic cluster configuration.

### Server Templates

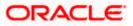

A single server template provides the basis for the creation of the dynamic servers. Using this single template provides the possibility of every member being created with exactly the same attributes. Where some of the server-specific attributes like Servername, listen-ports, machines, etc. can be calculated based upon tokens.

You can pre-create server templates and let Weblogic clone one when a Dynamic Cluster is created.

When none is available a server template is created with the Dynamic Cluster. The name and the listen ports are the only server template attributes that you provide during Dynamic Cluster creation.

#### Simplified Configuration with Scalability and Elasticity

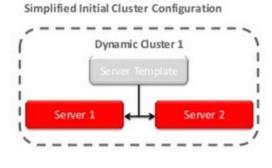

Simplified Operations for Cluster Scale Out

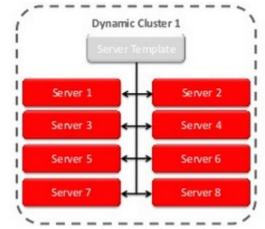

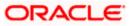

## 1.3 **Pre-Requisites**

In this document, we are going to create a domain with two managed servers. The managed servers are going to be created on two different physical servers (nodes). Note that, this document has been prepared based on a test conducted in Linux servers.

This requires Weblogic Server of same version to be installed on both the machines and services

### **Environment**

2 servers where linux is installed, 1 will be primary where admin console will be running along with managed servers and the other where only managed servers will be.

### **Softwares**

- 1) Oracle Weblogic Server 12.2.1.2 installed on both the machines under same folder structure.
- 2) JDK 1.8 Latest available version installed on both the machines. In this document JDK1.8.0\_131 version is used.

### **Clock Synchronization**

The clocks of both the servers participating in the cluster must be synchronized to within one second difference to enable proper functioning of jobs otherwise it will lead to session timeouts.

### Enable Graphical User Interface (GUI)

Establish a telnet or SSH connection to primary server. Start X-manager (or any similar tool) in windows desktop. Export DISPLAY environment variable to the machine IP where x-manager is running.

Syntax: export DISPLAY=<ip-address>:<port>

Test using xclock

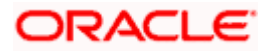

# 2. Domain Configuration

## 2.1 **Domain Creation**

Weblogic domain creation and configuration will be done from primary server.

From primary server, launch the fusion Middleware configuration wizard using the command **config.sh** available under \$WLS\_HOME/common/bin directory.

1) In the Welcome screen, select "Create a new domain" option. Enter the domain name and Click on **Next**.

| Configuration Type     |                                                                                   |
|------------------------|-----------------------------------------------------------------------------------|
| 🙊 Create Domain        |                                                                                   |
| 🗼 <u>Templates</u>     |                                                                                   |
| Administrator Account  |                                                                                   |
| Domain Mode and JDK    |                                                                                   |
| Advanced Configuration |                                                                                   |
| Configuration Summary  | What do you want to do?                                                           |
| Configuration Progress |                                                                                   |
| O End Of Configuration | <ul> <li>Create a new <u>domain</u></li> <li>Update an existing domain</li> </ul> |
|                        | Domain Location: /scratch/app/w12c/user_projects/domains/FCUBSDomain Browse       |
|                        | Create a new domain.                                                              |
| Help                   | < <u>Back</u> <u>N</u> ext> <u>Einish</u> Cancel                                  |

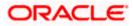

2) Select the required templates from **Available Templates** and click **Next**.

| Templates                                      |                                                                  |                 |                               |                |        |
|------------------------------------------------|------------------------------------------------------------------|-----------------|-------------------------------|----------------|--------|
| Configuration Progress<br>End Of Configuration | WebLogic Advanced V<br>WebLogic Advanced V<br>WebLogic Coherence |                 | - 12.1.3.0 [oracle_<br>:rver] |                | -      |
|                                                | Create Domain Using Cu<br>Template location: //scr               | ratch/app/wl12c |                               |                | Browse |
| Help                                           |                                                                  | < <u>B</u> ac   | k <u>N</u> ext >              | <u>F</u> inish | Cancel |

- 3) Specify Administrator **User Name** and **Password**.
  - > The specified credentials are used to access Administration console.
  - You can use this screen to define the default WebLogic Administrator account for the domain. This account is used to boot and connect to the domain's Administration Server. Click Next.

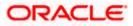

| Administrator Account  |                                                                                                    |
|------------------------|----------------------------------------------------------------------------------------------------|
| A Create Domain        | 1                                                                                                    |
| Templates              |                                                                                                    |
| Administrator Account  |                                                                                                    |
| Domain Mode and JDK    |                                                                                                    |
| Advanced Configuration |                                                                                                    |
| Configuration Summary  |                                                                                                    |
| Configuration Progress |                                                                                                    |
| U End Of Configuration | Name weblogic                                                                                            |
|                        | Password ••••••                                                                                          |
|                        | Confirm Password                                                                                         |
|                        |                                                                                                    |
|                        |                                                                                                    |
|                        |                                                                                                    |
|                        |                                                                                                    |
|                        |                                                                                                    |
|                        |                                                                                                    |
|                        |                                                                                                    |
|                        | Must be the same as the password. Password must contain at least 8 alphanumeric characters with at least |
|                        | one number or special character.                                                                         |
|                        |                                                                                                    |
|                        |                                                                                                    |
|                        |                                                                                                    |
| Help                   | < <u>Back</u> <u>Next</u> Einish Cancel                                                                  |
|                        |                                                                                                    |

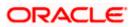

4) Select Server Startup as **Production Mode** and the available **JDKs**. Click **Next**.

| Domain Mode and JDK                                                                                                    |                             |
|----------------------------------------------------------------------------------------------------|-----------------------------|
| Create Domain<br>Templates<br>Administrator Account<br>Domain Mode and JDK<br>Advanced Configuration<br>Administration Server<br>Node Manager | Domain Mode                 |
| <u>Configuration Summary</u> Configuration Progress     End Of Configuration                                                                  | O Other JDK Location:       |
| Help                                                                                                    | < Back Next > Einish Cancel |

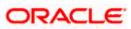

5) Select the check box adjacent to Administration Server and Node Manager. Click Next.

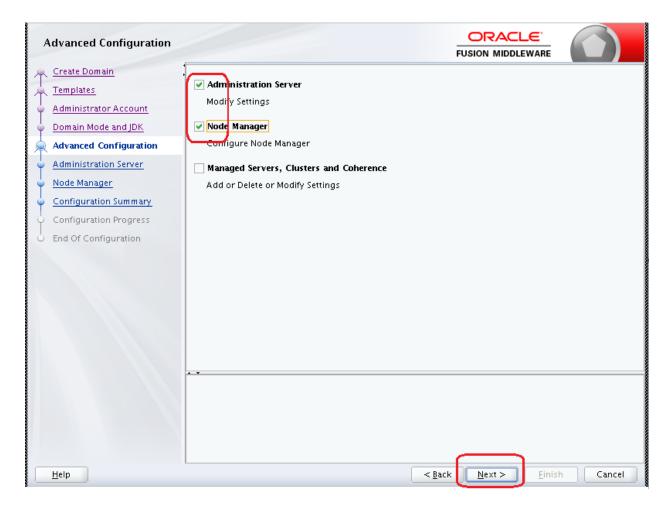

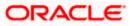

6) Specify the Administration server Listen address and Listen port.

| Administration Server                                                                                                    |                 |                                                                              |                 | FL             |                 |                |        |
|----------------------------------------------------------------------------------------------------|-----------------|------------------------------------------------------------------------------|-----------------|----------------|-----------------|----------------|--------|
| Create Domain<br>Templates<br>Administrator Account<br>Domain Mode and JDK<br>Advanced Configuration<br>Administration Server<br>Node Manager<br>Configuration Summary<br>Configuration Progress<br>End Of Configuration | SSL Listen Port | AdminServer<br>All Local Addresses<br>7001<br>7101<br>st be between 1 and 65 | 535, and differ | rent from list | en port and coh | erence poi     | ▼<br>▼ |
| Help                                                                                                    |                 |                                                                              |                 | < <u>B</u> ack | <u>N</u> ext >  | <u>F</u> inish | Cancel |

**Note**: The default Listen port is 7001 and SSL port is 7101. This could be changed to any other available port. Ensure to make a note, of this port since the same is required for launching the Admin console, post domain creation.

Note: Check for the port availability using the command - netstat -anp |grep <Port no>

The next screen navigates to NodeManager configuration.

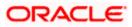

#### 7) Configure Node Manager

Select **Per Domain Default Location** option from **Node Manager Type.** And in the **Node Manager Credentials**, provide the username and password for the nodemanager. Click **Next**.

| Node Manager            |                                                         |                                                                                            |
|-------------------------|---------------------------------------------------------|--------------------------------------------------------------------------------------------|
| A Create Domain         | 1                                                       |                                                                                            |
| Templates               |                                                         |                                                                                            |
| Administrator Account   |                                                         |                                                                                            |
| Domain Mode and JDK     |                                                         |                                                                                            |
| Advanced Configuration  | Node Manager Type                                       |                                                                                            |
| Administration Server   | Per <u>D</u> omain Default Le                           | ocation                                                                                    |
| 🧼 Node Manager          | O Per Domain <u>C</u> ustom L                           | ocation                                                                                    |
| Configuration Summary   | Node Manager Home:                                      | pp/w12c/user_projects/domains/FCUBSDomain/nodemanager Browse                               |
| Configuration Progress  | 🔿 <u>M</u> anual Node Manage                            | r Setup                                                                                    |
| ပံ End Of Configuration | Node Manager Credentia<br>Username:<br>Password:        | weblogic                                                                                   |
|                         | Confirm Password:                                       | ••••••                                                                                     |
|                         | Must be the same as the pa<br>one number or special cha | assword. Password must contain at least 8 alphanumeric characters with at least<br>racter. |
| Help                    | L                                                       | < <u>Back</u> Next > <u>Finish</u> Cancel                                                  |

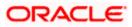

8) Verify the details and click **Create**. The domain creation process is initiated and the progress of completion is indicated.

| Ľ  | Configuration Summary  |                                                                                                    |                       |                               | _                               |
|----|------------------------|----------------------------------------------------------------------------------------------------|-----------------------|-------------------------------|---------------------------------|
| 4  | Create Domain          | View: Deployment 👻                                                                                                    | Name                  | -                             | ic Server Domain                |
| *  | Templates              | ➢ FCUBSDomain (/scratch/app/wl12c/user_projects/                                                                                                    | Description<br>Author | Oreate a basi<br>Oracle Corpo | c WebLogic Server da<br>Iration |
| ÷. | Administrator Account  | □ 🗁 Server<br>□ AdminServer                                                                                                    | Location              |                               | /wdl2c/wdserver/co              |
| ÷. | Domain Mode and JDK    |                                                                                                    |                       |                               |                                 |
|    | Advanced Configuration |                                                                                                    |                       |                               |                                 |
| ÷. | Administration Server  |                                                                                                    |                       |                               |                                 |
| ÷. | Node Manager           |                                                                                                    |                       |                               |                                 |
| ¢  | Configuration Summary  |                                                                                                    |                       |                               |                                 |
| ģ  | Configuration Progress |                                                                                                    |                       |                               |                                 |
| 6  | End Of Configuration   |                                                                                                    |                       |                               |                                 |
|    |                        |                                                                                                    |                       |                               |                                 |
|    |                        | 1 000000 F                                                                                                    |                       | 335335                        |                                 |
|    |                        | Select <b>Create</b> to accept the above options and start cre<br>above configuration before starting Domain Creation, <u>y</u><br>the left pane, or by using the <b>Back</b> button. |                       |                               |                                 |
|    |                        |                                                                                                    |                       |                               |                                 |

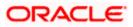

#### 9) Click Next.

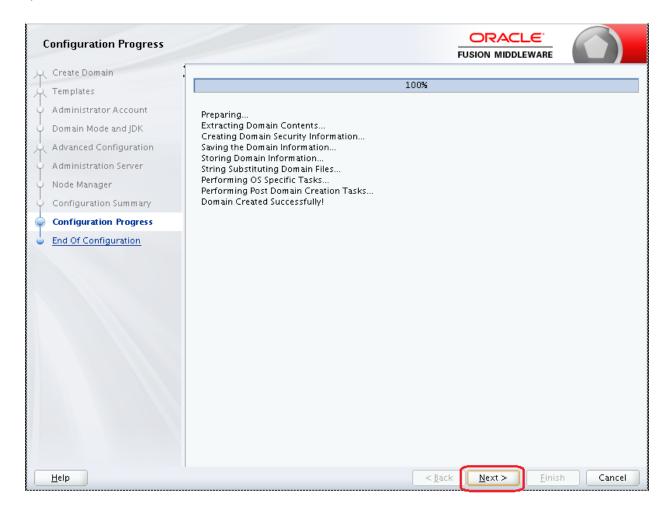

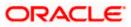

10) The **Configuration Success** message will be displayed as follows:

| Configuration Success  |                                                    |                |        |
|------------------------|----------------------------------------------------|----------------|--------|
| A Create Domain        |                                                    |                |        |
| A Templates            | Oracle Weblogic Server Configuration Succeeded     |                |        |
| Administrator Account  | New Domain FCUBSDomain Creation Successful         |                |        |
| Oomain Mode and JDK    | Domain Location                                    |                |        |
| Advanced Configuration | /scratch/app/w12c/user_projects/domains/FCUBSDomai | <u>n</u>       |        |
| Administration Server  | Admin Server URL                                   |                |        |
| V Node Manager         | http://ofss222565:7001/console                     |                |        |
| Configuration Summary  |                                                    |                |        |
| Configuration Progress |                                                    |                |        |
| Configuration Success  |                                                    |                |        |
|                        |                                                    |                |        |
| Help                   | < <u>B</u> ack <u>N</u> ext >                      | <u>F</u> inish | Cancel |

The Admin Server console URL is as indicated below:

#### http://<IP address>:<admin console port>/console

- <IP address >: Host on which domain was created.
- <admin console port> : Port specified in Administration Server configuration page.

In this case the Admin Console URL is: <u>https://<server1hostname>:7101/console</u>

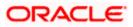

## 2.2 Pack and Unpack Domain

The domain structure is expected to be copied to the second server during domain creation. To copy the same, you can use pack and unpack utility provided under \$WLSHOME/common/bin.

### <u>Pack</u>

Pack domain in primary server:

./pack.sh -managed=true -domain=/scratch/app/wl12c/user\_projects/domains/FCUBSDomain - template=/tmp/FCUBSDomain.jar -template\_name="FCUBSDomain"

### <u>Unpack</u>

Unpack FTP FCBUSDomain.jar in binary mode to secondary server under /tmp area and unpack the domain using unpack utility provided under \$WLSHOME/common/bin

./unpack.sh -domain=/scratch/app/wl12c/user\_projects/domains/FCUBSDomain - template=/tmp/FCUBSDomain.jar

## 2.3 Start Admin server

Admin server is started on the primary server. Login to primary server and navigate to folder *\$DOMAIN\_HOME/bin* and execute **startWeblogic.sh**.

## 2.4 Start Node Manager

Node Manager needs to be started on both the servers. Before starting the node mananger update ListenAddress to the Hostname/IP Address of the machine in nodemanager.properties located in folder \$DOMAIN\_HOME/nodemanager

To start the node manager login to the servers and navigate to folder \$DOMAIN\_HOME/bin and execute **NodeManager.sh** 

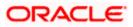

# 3. Cluster Configuration

Dynamic Cluster configuration involves below steps

- 1) Machine Configuration
- 2) Dynamic Cluster Creation: In a normal WebLogic Cluster you define Managed Server and add them to Cluster. In Dynamic Cluster, you select number of Servers you want in Cluster and Server Template you wish to assign to Servers in this WebLogic Dynamic Cluster.
- Server template modification: Servers (or Managed Server) that are part of WebLogic Dynamic Cluster will have properties taken from Server Template.
   Modify server template for best practices parameters for Dynamic Servers (part of Dynamic Cluster), you modify Server Template that is applicable to Dynamic Cluster. These settings

are applicable to all the managed servers.

 Activate Changes which would automatically create the managed servers(as mentioned in the number of servers required parameter).

### Calculate Number of Servers Required:

For every 50 logged in FLEXCUBE users require one managed server of size 8GB. i.e. for 300 logged in FLEXCUBE users, it is recommended to have 6 managed servers. Based on the logged in users that needs to be supported decide on the number of the managed servers required. This parameter is required later in the dynamic cluster creation.

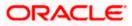

## 3.1 Machines Configuration

 Login into Admin Console and Navigate to FCUBSDomain → Environment → Machine and Click New

|                                                                                                    | dministration Console 12c                                                                                                    | Q                                           |  |  |  |  |
|----------------------------------------------------------------------------------------------------|----------------------------------------------------------------------------------------------------|---------------------------------------------|--|--|--|--|
| Change Center                                                                                                    | 🔒 Home Log Out Preferences 🔤 Record Help                                                                                                    | Welcome, weblogic Connected to: FCUBSDomain |  |  |  |  |
| View changes and restarts                                                                                          | Home >Summary of Machines                                                                                                    |                                             |  |  |  |  |
| Click the Lock & Edit button to modify, add or delete items in this domain.                                        | Summary of Machines                                                                                                    |                                             |  |  |  |  |
| Lock & Edit Release Configuration                                                                                  | A machine is the logical representation of the computer that hosts one or more WebLogic Server instances (servers),<br>server in a cluster to which certain tasks, such as HTTP session replication, are delegated. The Administration Server<br>servers. |                                             |  |  |  |  |
| Domain Structure                                                                                                   | This page displays key information about each machine that has been configured in the current WebLogic Server dom                                                                                                    | ain.                                        |  |  |  |  |
| FCUBSDomain  Current Fenvironment Fenvironment Fervers F-Clusters Coherence Clusters                               | © Customize this table<br>Machines                                                                                                    |                                             |  |  |  |  |
| Machines                                                                                                    | Click the Lock & Edit button in the Change Center to activate all the buttons on this page.                                                                                                    |                                             |  |  |  |  |
| Work Managers                                                                                                    | New Clone Delete                                                                                                    | Showing 0 to 0 of 0 Previous   Next         |  |  |  |  |
| LStartup and Shutdown Classes<br>Deployments<br>B-Services                                                         | Name 🗞                                                                                                    | Туре                                        |  |  |  |  |
| Security Realms                                                                                                    | There are no items to display                                                                                                    |                                             |  |  |  |  |
|                                                                                                    | New Clone Delete                                                                                                    | Showing 0 to 0 of 0 Previous   Next         |  |  |  |  |
| How do I                                                                                                    |                                                                                                    |                                             |  |  |  |  |
| <ul><li>Create and configure machines</li><li>Assign server instances to machines</li><li>Clone machines</li></ul> |                                                                                                    |                                             |  |  |  |  |

#### 2) Enter the machine name and click Next

| ORACLE WebLogic Server A                                                                                                    | Iministration Console 12c                                                                                                    | õ                                            |
|----------------------------------------------------------------------------------------------------|----------------------------------------------------------------------------------------------------|----------------------------------------------|
| Change Center                                                                                                    | A Horse Log Out Preferences 🖾 Record Help                                                                                        | Welcome, weblogic Connected to: FCU85Dossain |
| View changes and restarts                                                                                                    | Home >Summary of Machines                                                                                                    |                                              |
| No pending changes exist. Click the Release<br>Configuration button to allow others to edit<br>the domain.                                          | Create a New Machine                                                                                                    |                                              |
| Release Configuration                                                                                                    | Hachine Identity<br>The following properties will be used to identify your new Machine.                                          |                                              |
| Domain Structure                                                                                                    | * Indicates required fields                                                                                                    |                                              |
| FCUBSOrnais -  Environment                                                                                                    | What would you like to name your new Machine? * Name: Machine( Specify the type of machine operating system. Machine OS: Other * |                                              |
| └──Skrtup and Shutdown Classes<br>└──Septore<br>III Senites<br>IIII Senites<br>IIII Senites<br>IIII Senites<br>IIIIIIIIIIIIIIIIIIIIIIIIIIIIIIIIIIII | Tack [Next] Presh [Carca]                                                                                                    |                                              |
| How do I                                                                                                    |                                                                                                    |                                              |

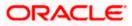

3) Enter the Listen Address and Listen Port(this is the port mentioned in nodemanager.properties file) and click **Finish** 

| CHEVALLE Mebrodic server                                                                                   | Administration Console 120                                  |                               |                                       |             |                                             |
|----------------------------------------------------------------------------------------------------|-------------------------------------------------------------|-------------------------------|---------------------------------------|-------------|---------------------------------------------|
| Change Center                                                                                              | Home Ling Out Preferences                                   | Record Help                   | Q.                                    |             | Welcome, weblogic Connected to: FCUBSDomain |
| Wew changes and restarts                                                                                   | Home >Summary of Machines                                   |                               |                                       |             |                                             |
| No pending changes exist. Click the Release<br>Configuration batton to allow others to edit<br>the domain. | Create a New Machine Back Next Faish Care                   | cel                           |                                       |             |                                             |
| Leok & Eok<br>Release Configuration                                                                        | Node Manager Properties<br>The following properties will be | used to configure the Node M  | anager on this machine.               |             |                                             |
| Domain Structure                                                                                           | What type of Node Hanager is nor                            | ming on this server, and what | protocol should be used to communicat | be with it? |                                             |
| PCUBSDomain<br>B-Environment<br>Servers                                                                    | Туре:                                                       | SSL •                         |                                       |             |                                             |
| B-Clusters<br>Coherence Clusters<br>Machines                                                               | Por a Java based node manager, a                            | tat addam and post in this i  | Ende Verager configured to listen at? |             |                                             |
| Virtual Hests<br>Work Nanagers<br>Startup and Shutdown Classes                                             | Listen Port:                                                | 5556                          |                                       |             |                                             |
| Deployments<br>18 Services<br>Security Realins                                                             | For a script based node manager,                            |                               | eret.                                 |             |                                             |
| B-Interoperability<br>B-Disconstin                                                                         | Node Manager Home:                                          |                               |                                       |             |                                             |
| Hew do I                                                                                                   | Shell Command:                                              |                               |                                       |             |                                             |
| Create and configure machines                                                                              | 10.070-0400007                                              |                               |                                       |             |                                             |
| <ul> <li>Assign server instances to machines</li> </ul>                                                    | 🔲 Debug Enabled                                             |                               |                                       |             |                                             |
| Delete machines                                                                                            | Back New Falsh Care                                         | (el                           |                                       |             |                                             |
| System Status                                                                                              |                                                             |                               |                                       |             |                                             |
| Health of Running Servers                                                                                  |                                                             |                               |                                       |             |                                             |

#### 4) Machine is created

| ORACLE WebLogic Server                                                                                                    | Administration Console 12c                                                                                                    |                                                                                               | <u> </u>                                                                                                    |
|----------------------------------------------------------------------------------------------------|----------------------------------------------------------------------------------------------------|-----------------------------------------------------------------------------------------------|----------------------------------------------------------------------------------------------------|
| Change Center                                                                                                    | Home Lag Out Preferences 🔤 Record Help                                                                                                    | a.                                                                                            | Welcome, weblogic Connected to: FCUBSDomain                                                                                                    |
| View changes and restarts<br>Click the Lack & Edit button to modify, add or<br>delete items in this domain.                                                                                                    | Horse -Saminnary of Machines<br>Messages<br># All changes have been activated. No restarts are necessary                                                                                                    |                                                                                               |                                                                                                    |
| Lock & Edit<br>Release Configuration                                                                                                    | Summary of Hachines                                                                                                    |                                                                                               |                                                                                                    |
| Donsin Structure PCUSSCensin PCUSSCensin PServes PServes PServes PSechare Pachare Pachare Portal Hots Work Parages Party and Studdown Classes Party and Studdown Classes Party and Studdown Classes PSecurity Relates PSecurity Relates PSecurity Rela | server in a cluster to which certain tools, such as HTTP sessioners in a cluster to which certain tools, such as HTTP sessioners in this page displays key information about each machine that the Costomize this table in the Charge Center to activate in the Charge Center to activate intervent in the Charge Center to activate intervent in the Charge Center to activate intervent in the Charge Center to activate intervent in the Charge Center to activate intervent intervent in | has been configured in the current WebLagic Server domain,<br>e all the buttoms on this page. | Server uses configured machine names to determine the optimum<br>achine definition in cargunation with Node Manager to start remote<br>Showing 1 to 1 of 1 Previous   Next |
| How do I                                                                                                    | Machine1                                                                                                    | Machine                                                                                       | Showing 1 to 1 of 1 Previous   Next                                                                                                    |
| Create and configure machines     Assign server instances to machines     Orere machines     Delete machines                                                                                                    |                                                                                                    |                                                                                               | "second 1 to 1 to 1 License Lines                                                                                                    |

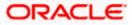

5) Similarly create a new machine entry for the other server

| Change Center                                                                                                    | A Horse Log Out Preferences A Record Help                                                                                                    | Q                                                       | Welcome, weblogic Connected to: PCUBSDomai                      |
|----------------------------------------------------------------------------------------------------|----------------------------------------------------------------------------------------------------|---------------------------------------------------------|-----------------------------------------------------------------|
| View changes and restarts                                                                                                    | Hore -Summary of Machines                                                                                                    |                                                         |                                                                 |
| Click the Lock & Edit battan to modify, add or<br>delete items in this domain.                                                                                            | Pressages<br># All changes have been activated. No restarts are necessary.                                                                                                    |                                                         |                                                                 |
| Look & Eol                                                                                                    | Summary of Machines                                                                                                    |                                                         |                                                                 |
| Release Configuration                                                                                                    |                                                                                                    |                                                         |                                                                 |
| Iomain Structure                                                                                                    | A machine is the logical representation of the computer that hosts one or                                                                                                    |                                                         |                                                                 |
| DUBSDomain                                                                                                    | <ul> <li>server in a duster to which certain tasks, such as HTTP session replication<br/>servers.</li> </ul>                                                                                                    | , are delegated. The Administration server uses the mac | are definition in conjunction with hode Panager to start remote |
| Environment                                                                                                    | This page displays key information about each machine that has been can                                                                                                    | figured in the current Webt pair Server domain.         |                                                                 |
| E-Clusters                                                                                                    | interest and all of the second second s | and the second second second second                     |                                                                 |
| Coherence Chusters                                                                                                    | © Customize this table                                                                                                    |                                                         |                                                                 |
| Machines                                                                                                    |                                                                                                    |                                                         |                                                                 |
| Wirtual Hests<br>Wark Nanagers                                                                                                    | Machines                                                                                                    |                                                         |                                                                 |
|                                                                                                    | Click the Lock & Edit betton in the Change Center to activate all the butt                                                                                                    | toto on this same                                       |                                                                 |
| Startup and Shutdown Classes                                                                                                    | Citics the zook a zow better in the change center to activate all the put                                                                                                    | one on one page.                                        |                                                                 |
| Startup and Shatdown Classes<br>Deployments                                                                                                    | New Clone Deste                                                                                                    | ant on one page.                                        | Showing 1 to 2 of 2 Previous   Nect                             |
| Startup and Shutdown Classes<br>Deployments<br>8-Services<br>Security Realms                                                                                              | [New] [Clone] [Delete]                                                                                                    |                                                         | Showing 1 to 2 of 2 Previous   Next                             |
| Stattup and Shutdown Classes<br>Deployments<br>Services<br>Services<br>                                                                                                   |                                                                                                    | Туре                                                    | Showing 1 to 2 of 2 Previous   Next                             |
| L-Startup and Shutdown Classes<br>-Deployments<br>9-Services<br>-Security Rolens<br>8-Sinteroperability<br>8-Disconstant                                                  | New Clone Deete                                                                                                    |                                                         | Showing 1 to 2 of 2 Previous   Next                             |
| Startup and Shutdown Classes<br>Deployments<br>8-Services<br>Security Realms<br>8-Sinteroperability<br>8-Disconsection                                                    | New Chone Deere                                                                                                    | Туре                                                    | Showing 1 to 2 of 2 Previous   Next                             |
| La Statup and Statistive Classes<br>— Caployments<br>— Sarvices<br>— Security Rodins<br>— Thereoperability<br>— Discoverability<br>— Discoverability<br>— Security        | New Clone Dente                                                                                                    | Type<br>Nachise                                         | Showing 1 to 2 of 2 Previous   West                             |
| L-Startup and Stattdown Classes<br>-Deployments<br>Security Roalins<br>Security Roalins<br>Hoterosperability<br>Resolution<br>Issue do L<br>Create and configure machines | Kone Deete     None      Padvet     Padvet     Padvet                                                                                                    | Type<br>Nachise                                         |                                                                 |
| Startup and Shutdown Classes<br>Deployments<br>8-Services<br>Security Realms<br>8-Sinteroperability<br>8-Disconsection                                                    | Kone Deete     None      Padvet     Padvet     Padvet                                                                                                    | Type<br>Nachise                                         |                                                                 |

#### Verifying machine status

Before starting the managed servers, ensure that the Node manager Status of all the machines are "Reachable".

In the console, navigate through Domain structure  $\rightarrow$  Machines  $\rightarrow$  machine1  $\rightarrow$ Monitoring  $\rightarrow$  Node Manager Status. Status should be **Reachable.** 

| ORACLE WebLogic Server A                                                                        | dministration Console 12c                   |                                                     | Q                                                                      |
|-------------------------------------------------------------------------------------------------|---------------------------------------------|-----------------------------------------------------|------------------------------------------------------------------------|
| Change Center                                                                                   | A Home Log Out Preferences 🔤 Record         | 1 Help                                              | Welcome, weblogic Connected to: PCUBSDomain                            |
| View changes and restarts                                                                       | Home >Summary of Plachines >Hachine1 >Sum   | many of Machines >Machine2 >Summary of Plachines >P | Iachine1 >Summary of Machines >Machine2 >Summary of Machines >Machine1 |
| Click the Lock & Edit betten to readify, add or                                                 | Settings for Machine1                       |                                                     |                                                                        |
| delete items in this domain.                                                                    | Configuration Monitoring Notes              |                                                     |                                                                        |
| Release Configuration                                                                           | Node Manager Status Node Manager            | Log                                                 |                                                                        |
| Domain Structure                                                                                | This page allows you to view current status | s information for the Node Manager instance configu | and for this machine.                                                  |
| PCUESDomain +                                                                                   |                                             |                                                     |                                                                        |
| B Environment<br>Servers                                                                        | Status:                                     | Reachable                                           | Current status of this Node Manager. More Jafo                         |
| B-Clusters<br>Server Templates<br>Higratable Targets                                            | Version:                                    | 12.1.3                                              | Version string retained from the Node Manager. Have Tefs               |
| Coherence Chutters<br>Machines<br>"Winds Heads<br>Wack Honagers<br>Startup and Shatdown Classes |                                             |                                                     |                                                                        |

## 3.2 **Dynamic Cluster Creation**

1) Login into Admin Console and Navigate to FCUBSDomain → Environment → Clusters → New → select **Dynamic Cluster** 

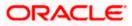

| ORACLE WebLogic Server                                                                                                    | Idministration Console 12c                                                                                                    |                                  |                       |                                |                        |                               | ្ទ             |
|----------------------------------------------------------------------------------------------------|----------------------------------------------------------------------------------------------------|----------------------------------|-----------------------|--------------------------------|------------------------|-------------------------------|----------------|
| Change Center                                                                                                    | A Hume Log Out Preferences 🔤 Re                                                                                                    | econd Help                       | Q                     |                                |                        | Welcome, weblogic Consected t | o FCUBSDomai   |
| View changes and restarts<br>No pending changes exist. Click the Release<br>Configuration button to allow others to edit<br>the domain. | Rone >Machine2 >Summary of Plachine :<br>Pressages<br>© Operation cancelled.                                                                                           | Plachinel >Summary of Plachines  | >Machine2 >Summary of | Servers >Summary of Hachines > | Machine2 >Summary of S | evert >Summary of Chattern    |                |
| Lock & Edit                                                                                                    | Summary of Oksters                                                                                                    |                                  |                       |                                |                        |                               |                |
| Release Configuration  Dossoin Structure  FCUSDomain  FCUSDomain  Custome  Customes  Customes  Mgrataline Targets                       | This page seminarizes the dusters the<br>A duster defines proups of WebLagic<br>Distornize this table<br>Clusters (Filtered - Hore Columns<br>Internet) Classe Disters | Server servers that work togethe |                       |                                |                        | Shewaya 0 to 0 ef 0 .         | Newtons   Next |
| Coherence Clusters                                                                                                    | Chatter                                                                                                    |                                  |                       | La presenta a march            |                        |                               |                |
| Virtual Hosts                                                                                                    | Dynamic Cluster                                                                                                    | Cluster Messaging Mode           | Migration Basis       | Default Load Algorithm         | Replication Type       | Cluster Broadcast Channel     | Servers        |
|                                                                                                    |                                                                                                    |                                  | There an              | e no items to display          |                        |                               |                |
| Deployments     Services     Services                                                                                                   | Ner v Clore Delete                                                                                                    |                                  |                       |                                |                        | Showing 0 to 0 of 0 P         | revious   Next |
| How do I                                                                                                    |                                                                                                    |                                  |                       |                                |                        |                               |                |
| Configure dusters                                                                                                    |                                                                                                    |                                  |                       |                                |                        |                               |                |

#### 2) Enter the **Cluster Name** and Click on **Next**

| istration Console 12c                                                                                                    |                                                                                                    | <u> </u>                                                                                                    |
|----------------------------------------------------------------------------------------------------|----------------------------------------------------------------------------------------------------|----------------------------------------------------------------------------------------------------|
| 💼 Home Log Out Preferences 🔤 Record Help                                                                                          | Q                                                                                                    | Welcome, weblogic Connected to: FCUBSDomain                                                                                                    |
| Home >Machine2 >Summary of Machines >Machine1 >Summary of Ma                                                                      | chines >Machine2 >Summary of Servers >Summary of Machines                                                                                                    | >Machine2 >Summary of Servers >Summary of Clusters                                                                                                    |
| Back Next Finish Cancel Specify Cluster Identity and Properties                                                                   | nic cluster and specify how cluster members should commu                                                                                                    | nicate with each other to coordinate work.                                                                                                    |
| * Indicates required fields                                                                                                    |                                                                                                    |                                                                                                    |
| simple broadcast technology that enables multiple applications to<br>does not have these requirements. What messaging mode should | o subscribe to a given IP address and port number and liste<br>this cluster use?                                                                                                    |                                                                                                    |
| Unicast Broadcast Channel:                                                                                                    | Unicast                                                                                                    |                                                                                                    |
| Multicast Address:                                                                                                    | 239.192.0.0                                                                                                    |                                                                                                    |
| Multicast Port: Back Next Finish Cancel                                                                                           | 7001                                                                                                    |                                                                                                    |
|                                                                                                    | Treate a New Dynamic Cluster  Back Next Finish Cancel  Specify Cluster Identity and Properties  The following properties will be used to identify your new dynam  Indicates required fields  What would you like to name your new dynamic cluster?  Name:  Clusters use messaging for sharing session, load balancing and fi single broadcast technology that enables multiple applications to does not have these requirements. What messaging mode should  Messaging Mode:  Unicast Broadcast Channel:  Multicast Address: | Home Log Out Preferences Record Help Home >Machine2 >Summary of Machines >Machine2 >Summary of Servers >Summary of Machines >Machine2 >Summary of Servers >Summary of Machines >Machine2 >Summary of Servers >Summary of Machines >Machine2 >Summary of Machines >Machine2 >Summary of Machine2 >Summary of Machines >Machine2 >Summary of Machines >Machine2 >Summary of Machine2 >Summary of Machines >Machine2 >Summary of Machines >Machine2 >Summary of Machines >Machine2 >Summary of Machines >Machine2 >Summary of Machines >Machine2 >Summary of Machine2 >Summary of Machines >Machine2 >Summary of Machines >Summary of Machines >Summary of Machines >Summary of Machines >Machine2 >Summary of Machines >Summary of Machines >Summary of M |

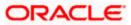

3) Enter the **number of dynamic servers** you want to configure, enter the **server name prefix** and click on **Next** 

|                                                                                             | Iministration Console 12c                                                                                                    | <u> </u>                                                                     |
|---------------------------------------------------------------------------------------------|----------------------------------------------------------------------------------------------------|------------------------------------------------------------------------------|
| Change Center                                                                               | 🏦 Home Log Out Preferences 🔤 Record Help                                                                                                    | Welcome, weblogic Connected to: FCUBSDomain                                  |
| View changes and restarts                                                                   | Home >Machine2 >Summary of Machines >Machine1 >Summary of Machines >Machine2 >Summary of Servers >Summary of Machi                                                                         | ines >Machine2 >Summary of Servers >Summary of Clusters                      |
| No pending changes exist. Click the Release<br>Configuration button to allow others to edit | Create a New Dynamic Cluster                                                                                                    |                                                                              |
| the domain.                                                                                 | Back Next Finish Cancel                                                                                                    |                                                                              |
| Lock & Edit<br>Release Configuration                                                        | Specify Dynamic Server Properties                                                                                                    |                                                                              |
|                                                                                             | The following properties will be used to specify the size and characteristics of your new dynamic cluster.                                                                                 |                                                                              |
| Domain Structure                                                                            | How many dynamic servers will you need at peak load?                                                                                                    |                                                                              |
| FCUBSDomain<br>Environment<br>Servers                                                       | Number of Dynamic Servers:                                                                                                    |                                                                              |
| Clusters     Server Templates                                                               | What naming convention would you like to use for new dynamic servers in this cluster?                                                                                                    |                                                                              |
|                                                                                             | Server Name Prefix:                                                                                                    |                                                                              |
| Virtual Hosts<br>Work Managers                                                              | Server templates are used to configure the characteristics that are common to all dynamic servers in this cluster. Server new server template will be created to support this new cluster. | templates are unique to a cluster and cannot be shared across clusters, so a |
| Startup and Shutdown Classes                                                                | Back Next Finish Cancel                                                                                                    |                                                                              |
| Services                                                                                    |                                                                                                    |                                                                              |
| How do I                                                                                    |                                                                                                    |                                                                              |

4) Select Machines that participate in domain, in this case all machines will be part of the domain, select **Use any machine configured in this domain** and click on **Next** 

| ORACLE WebLogic Server A                                                                                   | dministration Console 12c                            |                                                              | 0                                                              |
|----------------------------------------------------------------------------------------------------|------------------------------------------------------|--------------------------------------------------------------|----------------------------------------------------------------|
| Change Center                                                                                              | 🙆 Home Log Dut Preferences 🐼 Record Help             | 9                                                            | Welcome, weblogic Corrected to: FCUBSDomain                    |
| View changes and restarts                                                                                  | Home >Machine2 >Summary of Machines >Machine3 >Sur   | mary of Nachinas >Nachinas >Summary of Servers >Summary of   | f Plachines >Plachine2 =Summary of Servers >Summary of Choters |
| No pending changes exist. Click the Release<br>Configuration batton to allow others to edit<br>the domain. | Create a New Dynamic Claster                         |                                                              |                                                                |
| Lock & Exil<br>Release Configuration                                                                       | Specify Machine Bindings                             | ial if you intend to use Node Nanager and the Administration | Censole (or WLST) to start server instances.                   |
| Domain Structure                                                                                           | How do you want to distribute dynamic servers across | machines?                                                    |                                                                |
| PCUBSDomain A                                                                                              | Bue any machine configured in this domain            |                                                              |                                                                |
| B-Clusters                                                                                                 | Use a single machine for all dynamic servers         |                                                              |                                                                |
|                                                                                                    | Selected Machine;                                    | Machine1 •                                                   |                                                                |
| Wachines<br>Wintwal Hests<br>Windk Managers                                                                | Use a subset of machines in this domain              |                                                              |                                                                |
| -Starbup and Shatdown Classes                                                                              | Machine Name Match Expression:                       |                                                              |                                                                |
| B Services<br>Security Realins                                                                             | Back Next Frith Cancel                               |                                                              |                                                                |
| How do I                                                                                                   |                                                      |                                                              |                                                                |
| Create dynamic dusters                                                                                     |                                                      |                                                              |                                                                |

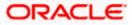

5) Select the **listen port for the first server** in the dynamic cluster and then the **SSL listener port** for the first server in the dynamic cluster. The subsequent servers will be assigned with an incremental port number. Click **Next** 

| Change Center                                                                                                    | 🍙 Home Log Out: Preferences 🖾 Record Help                                                                                                    | Q                                                     | Welcome, weblogic Connected to: PCUBSDomain                |
|----------------------------------------------------------------------------------------------------|----------------------------------------------------------------------------------------------------|-------------------------------------------------------|------------------------------------------------------------|
| View changes and restarts                                                                                                    | Home «Machine2 »Summary of Machines «Machine1 »Summary of I                                                                                                    | lachines +Plachine2 +Summary of Servers +Summary of I | technes >Nechne2 >Summery of Servers >Banemary of Clasters |
| No pending changes exist. Click the Release<br>Configuration button to allow others to edit<br>the domain.                                                                                                    | Create a New Dynamic Cluster Back Next Frink Carcel                                                                                                    |                                                       |                                                            |
| Lock & Edit Release Configuration                                                                                                    | Specify Linten Port Bindings<br>Select how these dynamic servers should be bound to listen po                                                                    | orta.                                                 |                                                            |
| Domain Structure                                                                                                    | Listen ports for dynamic servers can be specified in a server ten                                                                                                | rplate or can be dynamically generated to be unique.  |                                                            |
| PCDIEServais  Clusters  Clusters  Clusters  Server Templates  Server Templates  Ser | Assign each dynamic server unique listen ports Linten Port for First Server: SSL Linten Port for First Server:     Assign each dynamic server fixed listen ports | 7102                                                  |                                                            |
|                                                                                                    | Listen Port:                                                                                                    | 7100                                                  |                                                            |
| - Senatty Realms                                                                                                    | SSL Listen Port:                                                                                                    | 8100                                                  |                                                            |
| How do L.,                                                                                                    |                                                                                                    |                                                       |                                                            |
| Create dynamic clusters     Configure dusters                                                                                                    | Back Next Print Cancel                                                                                                    |                                                       |                                                            |

6) Summary of new Dynamic Cluster configuration is presented. Click Finish to create

| ORACLE WebLogic Server A                                                                                                    | dministration Console 12c                                                                                                    |                                         | Q                                                                       |
|----------------------------------------------------------------------------------------------------|----------------------------------------------------------------------------------------------------|-----------------------------------------|-------------------------------------------------------------------------|
| Change Center                                                                                                    | 🍘 Home Log Out: Preferences 🔤 Record Help                                                                                                    | 9                                       | Welcome, weblogic Connected to: PCUBSDomain                             |
| View changes and restarts                                                                                                    | Home >Machine2 >Summary of Machines >Machine1 >Summary of P                                                                                                    | Nochines >Plachine2 >Summary of Servers | >Summary of Machines >Machine2 >Summary of Servers >Summary of Chasters |
| No pending changes exist. Click the Release<br>Configuration button to allow others to edit<br>the domain.<br>Lock & Edit<br>Release Configuration                                                                                                    | Create a New Dynamic Cluster           Back         Next           Back         Frenh           Cancel         Cancel           Review Your Dynamic Cluster Configuration           You have elected to create a new dynamic cluster with the following the second second secon |                                         |                                                                         |
| Domain Structure                                                                                                    | Configuration details for new dynamic cluster:                                                                                                    | ewing comparation.                      |                                                                         |
| PCUBDerrain P-Entitionment P-Servers P-Contens P-Contens P-Contens P-Contens P-Contens P-Contense Clusters P-Contense Clusters P-Contense P-Server part Studdown Clusters P-Server part Studdown Clusters P-Servers Study and Studdown Clusters P-Servers Study and Studdown Clusters P-Servers Study and Studdown Clusters P-Servers Study and Studdown Clusters P-Servers Study and Studdown Clusters P-Servers Study and Studdown Clusters P-Servers Study and Studdown Clusters P-Servers Study and Studdown Clusters P-Servers Study and Studdown Clusters P-Servers Study Study and Studdown Clusters P-Servers Study Study and Study and S | Corrigueiton delain for rev opnamic cluber:<br>Name of New Dynamic Cluber:<br>Maximum Namber of Dynamic Servers:<br>Server Name Prefix:<br>Enable Cakulated Listen Portsi<br>Enable Cakulated Machine Associations:<br>Configuration delais for new server template:<br>Name of New Server Template;                                                                                                    |                                         | PCUBSCluster<br>4<br>PCUBSMS<br>true<br>true<br>PCUBSMSTemplate         |
| How do L. 10<br>• Create dynamic clusters<br>• Configure clusters                                                                                                    | Listen Port:<br>SSL Listen Port:                                                                                                    |                                         | 7062<br>7182                                                            |
| Configure server migration in a duster     Configure cross-duster replication     Create server templates                                                                                                    | Back Next Finish Cancel                                                                                                    |                                         |                                                                         |

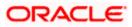

7) The **Summary of Clusters** screens should show the recently created Dynamic Cluster.

| Change Center                                                                                                    | 😰 Hume Log Out Preferences 🔛 Rei                                                                                                    | cord Help                           | Q                        |                  | W                          | Aelcome, weblogic Connected t                      | E FCUBSDoes    |
|----------------------------------------------------------------------------------------------------|----------------------------------------------------------------------------------------------------|-------------------------------------|--------------------------|------------------|----------------------------|----------------------------------------------------|----------------|
| View changes and restarts<br>Pending changes exist. They must be activated<br>to take effect.                                                                                                    | Hame >Hachina2 >Summary of Hachina >1<br>Messages                                                                                                    |                                     |                          |                  |                            | vers -Sommary of Chatters                          |                |
| Undo All Changes                                                                                                    | Summary of Clusters                                                                                                    |                                     |                          |                  |                            |                                                    |                |
| Domain Structure                                                                                                    |                                                                                                    |                                     |                          |                  |                            |                                                    |                |
|                                                                                                    | This page summarizes the clusters that<br>A cluster defines groups of WebLogic So<br>@ Constantize this table<br>Chasters (Filtered - Hore Columns E<br>Nexr.v. Close Dente | erver servers that work together to |                          |                  |                            | Showing 1 to 1 of 1 #                              | tevious   Next |
| Envirusment     Servers     Contens     Server Templates     Server Templates     Server Templates     Server Templates     Server Templates     Server Templates     Server Templates     Server Templates     Server Templates                                                                                                    | A cluster defines groups of WebLogic S<br>& Customaze this table<br>Clusters (Filtered - More Columns E                                                                     | erver servers that work together to |                          |                  | Replication Type           | Showing I to 1 of 1 #<br>Cluster Broadcast Channel | tevious   Next |
| Centrament     Servers     Centers     Server Templates     Server Templates     Server | A duiter defines groups of WebLogic S<br>© Constantize this table<br>Clusters (Filtered - More Columns E<br>New v. Care, Deste                                              | erver servers that work together to | a increase scalability a | ind reliability. | Replication Type<br>(None) | Constanting of the second                          |                |

8) Upon Activate Changes would automatically create 4 managed servers.

| -Server Templates                                                         |                                                                                                    | Deleter               |                                          |                         |                     | Showing 1 to 1       |                     |
|---------------------------------------------------------------------------|----------------------------------------------------------------------------------------------------|-----------------------|------------------------------------------|-------------------------|---------------------|----------------------|---------------------|
| Descent<br>Servers                                                        | Manual Contract of Contract of | - More Columns Ex     | int)<br>pr Center to activate all the by | Ators on this page.     |                     |                      |                     |
| Roleaner Configuration                                                    | A cluster defines g                                                                                                    | roups of WebLogic Ser | ver servers that work together           | to increase scalability | ty and reliability. |                      |                     |
| elete items in this domain.                                               |                                                                                                    |                       | eve been configured in the cur           | rent WebLogic Serve     | r domain.           |                      |                     |
| lew changes and restarts<br>lick the Lock & Edit buttor to modify, add or | Hana sPC/85HSTan<br>Seminary of Cluster                                                                                                    |                       | e Tanglatas »PCURSHSTanglata             | -Sammary of Chat        | ten                 |                      |                     |
|                                                                           |                                                                                                    | heferences 🔛 Roca     |                                          | Q                       |                     | Wekome, weblogic Con | rected to: POUBSDom |

9) Navigate to FCUBSDomain → Environment → Servers tab and 4 new servers are created

| Change Center                                                                                                    | R Hume Log Or                                                                                                    | ut Preferences 🐼 🛙                                                                          | exert Help                                                           | 9                                       |                                 |                                | Welcome, wel                                     | blogic Connected to: PCUBSDoes                  |
|----------------------------------------------------------------------------------------------------|----------------------------------------------------------------------------------------------------|---------------------------------------------------------------------------------------------|----------------------------------------------------------------------|-----------------------------------------|---------------------------------|--------------------------------|--------------------------------------------------|-------------------------------------------------|
| View changes and restarts                                                                                                    | Hame >PO/RSHS                                                                                                    | Pariglate -Summary of 3                                                                     | Server Templates >POURSP                                             | STemplate >Summary of Ou                | stars -Summary of Ser           | ven                            |                                                  |                                                 |
| Click the Lock & Edit buttoe to modify, add or<br>delete items in this domain.                                                                                                    | Summary of Ser                                                                                                    | vers                                                                                        |                                                                      |                                         |                                 |                                |                                                  |                                                 |
| Lock & Edit                                                                                                    | Configuration                                                                                                    | Cartral                                                                                     |                                                                      |                                         |                                 |                                |                                                  |                                                 |
| Release Configuration                                                                                                    | A server is an in                                                                                                 | netance of WebLogic S                                                                       | erver that runs in its our                                           | Zava Virtual Machine (2v1               | () and has its own cord         | figuration.                    |                                                  |                                                 |
| Domain Structure                                                                                                    | This page sume                                                                                                    | marizes each server the                                                                     | at has been configured in                                            | the current WebLogic Ser                | ver domain.                     |                                |                                                  |                                                 |
| Cuttibunain                                                                                                    |                                                                                                    |                                                                                             |                                                                      |                                         |                                 |                                |                                                  |                                                 |
| 8 Environment                                                                                                    | 0                                                                                                    |                                                                                             |                                                                      |                                         |                                 |                                |                                                  |                                                 |
| B-Cluters                                                                                                    |                                                                                                    |                                                                                             |                                                                      |                                         |                                 |                                |                                                  |                                                 |
|                                                                                                    | D Customire th                                                                                                    | his table                                                                                   |                                                                      |                                         |                                 |                                |                                                  |                                                 |
| - Cation Tamelahas                                                                                                    | A Consideration of                                                                                                |                                                                                             |                                                                      |                                         |                                 |                                |                                                  |                                                 |
| Server Templates<br>Physicality Terriets                                                                                                    | 12203-02765                                                                                                    |                                                                                             | 1012                                                                 |                                         |                                 |                                |                                                  |                                                 |
| Server Templates<br>Higratable Targets<br>Coherence Clusters                                                                                                    | Servers (Filte                                                                                                    | ered - More Column                                                                          | e Arreste and                                                        |                                         |                                 |                                |                                                  |                                                 |
| Phyratable Targets                                                                                                    | Servers (Filte                                                                                                    | ered - More Column                                                                          | e Arreste and                                                        | e all the buttons on this pa            | qa.                             |                                |                                                  |                                                 |
| Higratable Targets<br>Coherence Clusters                                                                                                    | Servers (Filte                                                                                                    | ered - More Coloran<br>A Edit button in the C                                               | e Arreste and                                                        | e all the buttons on this pa            | qe.                             |                                | Shi                                              | ning 1 to 5 of 5 Previous   Next                |
| - Highstable Targets<br>- Coherence Custers<br>- Notael Heats<br>- Writael Heats<br>- Writael Heats<br>- Startup and Shutdown Cleases<br>- Opployments                                                                                                    | Servers (Filte<br>Click the Lock                                                                                  | ered - More Coloran<br>& Edit Sutton in the C<br>E [Dobte:                                  | e Arreste and                                                        | e all the buttons on this pa<br>Chaster | qs.<br>Hachine                  | State                          | She<br>Nealth                                    | ning 1 to 5 of 5 Previous   Next<br>Listen Port |
| Hyratable Targets<br>Coherence Couters<br>Hicknes<br>Witail Hiots<br>Witail Hiots<br>Hanagers<br>Sartig and Shutdeven Clesses                                                                                                    | Servers (File<br>Cick the Lock<br>Time: Clim                                                                      | ered - More Coloran<br>& Edit Sutton in the C<br>E [Dobte:                                  | Change Center to activat                                             |                                         |                                 | State<br>FUNDIG                |                                                  |                                                 |
| - Styntable Tarpets<br>- Coherence Couters<br>- Hochnes<br>- Workian Heads<br>- Which Mesogers<br>- Startug and Shutdevin Classes<br>- Septiments<br>- Santug<br>- Services<br>- Services<br>- Ser | Servers (File<br>Cick the Lock<br>Time: Clim                                                                      | ered - More Column<br>A Coltitution in the C<br>e [Delete]<br>%<br>mer(admin)               | Change Center to activat                                             |                                         |                                 |                                | Health                                           | Listen Port                                     |
| - Figurable Targets<br>- Coherence Couters<br>- Nocherence Couters<br>- Nocherence<br>- Nocherence<br>- Statug and Shutdewn Classes<br>- Conjugatements<br>- Santug and Shutdewn Classes<br>- Conjugatements<br>- Santug and Shutdewn Classes<br>- Conjugatements<br>- Santug and Shutdewn Classes<br>- Santug and Shutdewn Classes<br>- Santug                                                                                                    | Servers (Filte<br>Cick the Lock                                                                                   | ered - Hore Coloran<br>A Edition in the C<br>e (Delin)<br>No<br>rver(adres)<br>51           | Change Center to activat Type Configured                             | Chater                                  | Machine                         | PUNKING                        | Health<br># OK                                   | Listen Port<br>2011                             |
| Spatable Targets     Colternar Couters     Plachness     Workal Heats     Workal Heats     Workal Heats     Statup and Shatdown Classes     Copligneents     Satup     Securits Instance     text do L.     Ceate Haraped Servers                                                                                                    | Servers (File<br>Click the Lock<br>Time: Class<br>Click The Lock<br>Time: Class<br>Click Advance<br>Click Advance | ered - Hore Coloran<br>A Editional in the C<br>e [Deline]<br>Ne<br>rver(adress)<br>51<br>52 | Change Center to activat<br>Type<br>Configured<br>Dytamic            | Chaster<br>FCutSCutter                  | Machine<br>Pachine1             | PUNADIG<br>SHUTDOVIN           | Health<br>III CK<br>Tut reachable                | Linten Port           7001           7003       |
| - Figurable Targets<br>- Coherence Couters<br>- Nocherence Couters<br>- Nocherence<br>- Nocherence<br>- Statug and Shutdewn Classes<br>- Conjugatements<br>- Santug and Shutdewn Classes<br>- Conjugatements<br>- Santug and Shutdewn Classes<br>- Conjugatements<br>- Santug and Shutdewn Classes<br>- Santug and Shutdewn Classes<br>- Santug                                                                                                    | Servers (Fills<br>Click the Lock<br>Time: Chine<br>Servers (Fills<br>Name of<br>Admirise<br>FCL800<br>FCL800      | ered - Hore Colonia<br>& Edit Sutton in the C<br>e Desite<br>reser(admin)<br>51<br>52<br>53 | Charge Center to activat<br>Type<br>Canfigured<br>Dytamic<br>Dytamic | Chaster<br>FCUESCuster<br>PCUESCuster   | Hachine<br>Hachine1<br>Hachine2 | PUNING<br>SHUTDOWN<br>SHUTDOWN | Health<br>V OK<br>Not reachable<br>Not reachable | Linten Port<br>7081<br>7083<br>7084             |

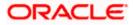

## 3.3 Managed Server Template configuration

The server template created is modified to apply the below parameters

#### 3.3.1 Logging

The process of log file writing in a Weblogic server can impact the performance. Hence, you need to keep the logging to minimum in a production environment.

Update below parameters by in Logging Screen

| Minimum Severity to log           | Warning  |
|-----------------------------------|----------|
| Log file Severity level           | Warning  |
| Standard Out Severity level       | Critical |
| Domain broadcaster Severity level | Critical |

#### 1) Navigate to FCUBSDomain $\rightarrow$ Environment $\rightarrow$ Clusters

| WEDLOGIC Server Ad                                               | ministration Console 120                                                                                                    |                                         |                                      |                                       | <u> </u>                                     |
|------------------------------------------------------------------|----------------------------------------------------------------------------------------------------|-----------------------------------------|--------------------------------------|---------------------------------------|----------------------------------------------|
| Change Center                                                    | 🏠 Home Log Out Preferences 🔤 Record                                                                                               | i Help                                  |                                      | We                                    | lcome, weblogic Connected to: FCUBSDomain    |
| View changes and restarts                                        | Home >Machine2 >Summary of Servers >Summ<br>Templates                                                                             | nary of Machines >Machine2 >Summary of  | Servers >Summary of Clusters >Summ   | nary of Servers >Summary of Server Te | emplates >FCUBSMSTemplate >Summary of Server |
| Pending changes exist. They must be activated<br>to take effect. | Summary of Server Templates                                                                                                    |                                         |                                      |                                       |                                              |
| Activate Changes Undo All Changes Domain Structure               | This page summarizes each server templat<br>A server template contains common, non-c<br>manage configuration for a group of serve | efault attributes that you can apply to | a set of server instances, which the | en inherit the template configuratio  | m. Server templates enable you to easily     |
| FCUBSDomain                                                      | Customize this table Server Templates New, Cione Delete                                                                           |                                         |                                      |                                       | Showing 1 to 1 of 1 Previous   Next          |
| Coherence Clusters<br>Machines                                   | 🔲 Name 🗞                                                                                                    | Cluster                                 | Machine                              | Listen Port                           | Listen Address                               |
| Virtual Hosts                                                    | FCUBSMSTemplate                                                                                                    | FCUBSCluster                            |                                      | 7002                                  |                                              |
|                                                                  | New Clone Delete                                                                                                    |                                         |                                      |                                       | Showing 1 to 1 of 1 Previous   Next          |
| How do I   • Create server templates                             |                                                                                                    |                                         |                                      |                                       |                                              |

#### 2) Select FCUBSTemplate and naviage to Logging $\rightarrow$ General

| Home Log C       | Dut Preferen                | ces 🛃 Re      | cord Help    |              | Q          | Welcome, weblogic Connected to: FCUBSDome                                                                                                    |
|------------------|-----------------------------|---------------|--------------|--------------|------------|----------------------------------------------------------------------------------------------------|
| Home >PCUBSM     | STemplate >5                | ummary of Se  | erver Templ  | ates >FCUB   |            |                                                                                                    |
| iettings for FCI | UBSMSTem                    | plate         |              |              |            |                                                                                                    |
| Configuration    | Protocols                   | Logging       | Debug        | Notes        |            |                                                                                                    |
| General HT       | TP Data 5                   | iource Dia    | agnostic In  | nages        |            |                                                                                                    |
| Save             |                             |               |              |              |            |                                                                                                    |
| Use this page    | to <mark>d</mark> efine the | e general log | iging settir | ngs for this | server.    |                                                                                                    |
| 街 Log file na    | me:                         | lo            | gs/FCUE      | BSMSTen      | nplate.log | The name of the file that stores current log messages. Usually it is a computed<br>value based on the name of the parent of this MBean. For example, for a<br>server log, it isSERVER_NAME.log. Hore Info |
| - Rotation -     |                             | _             |              |              |            |                                                                                                    |
| - Contraction of |                             |               |              | - t          |            | participation of the second second second second second                                                                                                    |

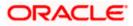

| — 🖓 Advanced —              |                         |                                                                                                    |
|-----------------------------|-------------------------|----------------------------------------------------------------------------------------------------|
| 赶 Date Format Pattern:      | MMM d, yyyy h:mm:ss a z | The date format pattern used for rendering dates in the log. The<br>DateFormatPattern string conforms to the specification of<br>thejava.text.SimpleDateFormat class. More Info                                    |
| Minimum severity to log:    | Warning V               | The minimum severity of log messages going to all log destinations. By default all messages are published. More Info                                                                                               |
| 鑦 Logger severity propertie | 25:                     | The configuration of the different logger severities keyed by name. The values are one of the predefined Severity strings namely Emergency, Alert, Critical, Error, Warning, Notice, Info, Debug, Trace. More Info |
| Log file :                  |                         |                                                                                                    |
| Severity level:             | Warning 🔻               | The minimum severity of log messages going to the server log file. By default all messages go to the log file. More Info                                                                                           |
| Filter:                     | None •                  | The filter configuration for the server log file. More Info                                                                                                    |
| 👸 Log File Buffer:          | 8                       | Gets the underlying log buffer size in kilobytes More Info                                                                                                    |
| Standard out :              |                         |                                                                                                    |
| Severity level:             | Critical                | The minimum severity of log messages going to the standard out. Messages<br>with a lower severity than the specified value will not be published to<br>standard out. More Info                                     |
| Filter:                     | None •                  | The filter configuration for log events being sent to the standard out. More Info                                                                                                    |
| Domain log broadcaster :    |                         |                                                                                                    |
| Severity level:             | Critical                | The minimum severity of log messages going to the domain log from this server's log broadcaster. Messages with a lower severity than the specified value will not be published to the domain log. More Info        |
| Filter:                     | None •                  | The filter configuration for log events being sent to the domain log. More Info                                                                                                    |
| Buffer Size:                | 10                      | Broadcasts log messages to the domain log in batch mode. More Info                                                                                                    |
| Stack Traces to stdout      |                         | Specifies whether to dump stack traces to the console when included in logged message. More Info                                                                                                    |
| stdout Stack Trace Depth:   | 5                       | Determines the no of stacktrace frames to display on standard out. All<br>frames are displayed in the log file. * -1 means all frames are<br>displayed. More Info                                                  |
| 街 stdout Format:            | standard                | The output format to use when logging to the console. More Info                                                                                                    |
| Save                        |                         |                                                                                                    |

3) Under Advanced Tab, update the below parameters and Click on Save

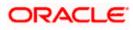

#### 3.3.2 HTTP Logging

1) FCUBSDomain → Environment → Clusters → FCUBSTemplate → Logging → HTTP → Uncheck the **Access Logs** Flag

| Home >FCURSMSTemplate >Summary of                                                                                                    | Server Templates >FCUBSMSTemplate                                                                                                    |                                                                                                    |
|----------------------------------------------------------------------------------------------------|----------------------------------------------------------------------------------------------------|----------------------------------------------------------------------------------------------------|
|                                                                                                    | to to the second second s |                                                                                                    |
| ttings for FCUBSMSTemplate                                                                                                    |                                                                                                    |                                                                                                    |
| onfiguration Protocols Loggin                                                                                                    | g Debug Notes                                                                                                    |                                                                                                    |
| General HTTP Data Source                                                                                                    | Diagnostic Images                                                                                                    |                                                                                                    |
| iave                                                                                                    |                                                                                                    |                                                                                                    |
| and the second second sec |                                                                                                    |                                                                                                    |
|                                                                                                    |                                                                                                    | server saves HTTP requests in a separate log file; it does not store HTTP requests in the                                                                                                    |
|                                                                                                    |                                                                                                    | server saves HTTP requests in a separate log file; it does not store HTTP requests in the<br>Indicates whether this server logs HTTP requests. (The remaining fields on<br>this page are relevant only if you select this check box.) More Info |
| server log file or the domain log file                                                                                                    |                                                                                                    | Indicates whether this server logs HTTP requests. (The remaining fields on                                                                                                    |
| server log file or the domain log file                                                                                                    | [                                                                                                    | Indicates whether this server logs MTTP requests. (The remaining fields on this page are relevant only if you select this check box.) More Info                                                                                                 |
| server log file or the domain log file<br>HTTP access log file enabled<br>E Log file name:                                                                                                    | [                                                                                                    | Indicates whether this server logs MTTP requests. (The remaining fields on this page are relevant only if you select this check box.) More Info                                                                                                 |

#### 3.3.3 Stuck Tread Max Time

1) FCUBSDomain → Environment → Clusters → FCUBSTemplate → Tuning, update the stuck thread max time to **18000** and Click on **Save** 

| 🛍 Home Log Out Preferences 🔛 Re                                                              |                                                               | Welcome, weblogic Connected to: FCUBSDor                                                                                                    |
|----------------------------------------------------------------------------------------------|---------------------------------------------------------------|----------------------------------------------------------------------------------------------------|
| Home >PCUESMSTemplate >Summary of S                                                          | ever Templates >FCUBSMSTemplate                               |                                                                                                    |
| ttings for FCUBSMSTemplate                                                                   |                                                               |                                                                                                    |
| Configuration Protocols Logging                                                              | Debug Notes                                                   |                                                                                                    |
| General HTTP Data Source Dia                                                                 | ignostic Images                                               |                                                                                                    |
| Save                                                                                         |                                                               |                                                                                                    |
|                                                                                              |                                                               |                                                                                                    |
|                                                                                              |                                                               |                                                                                                    |
|                                                                                              | g for the server. By default, HTTP logging is enabled and the | server saves HTTP requests in a separate log file; it does not store HTTP requests in the                                                                                                    |
|                                                                                              | g for the server. By default, HTTP logging is enabled and the | server saves HTTP requests in a separate log file; it does not store HTTP requests in the                                                                                                    |
| server log file or the domain log file.                                                      | g for the server. By default, HTTP logging is enabled and the |                                                                                                    |
|                                                                                              | g for the server. By default, HTTP logging is enabled and the | server saves HTTP requests in a separate log file; it does not store HTTP requests in the<br>Indicates whether this server logs HTTP requests. (The remaining fields on<br>this page are relevant only if you select this check box.) More Info |
| server log file or the domain log file.                                                      | g for the server. By default, HTTP logging is enabled and the | Indicates whether this server logs HTTP requests. (The remaining fields on                                                                                                    |
| server log file or the domain log file.<br>HTTP access log file enabled                      |                                                               | Indicates whether this server logs MTTP requests. (The remaining fields on this page are relevant only if you select this check box.) More Info                                                                                                 |
| server log file or the domain log file. HTTP access log file enabled Cog file name: Rotation | logs/access.log                                               | Indicates whether this server logs HTTP requests. (The remaining fields on this page are relevant only if you select this check box.) More Info<br>The name of the log file. More Info                                                          |
| server log file or the domain log file.                                                      |                                                               | Indicates whether this server logs MTTP requests. (The remaining fields on this page are relevant only if you select this check box.) More Info                                                                                                 |

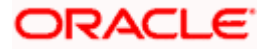

# 4. Tuning

## 4.1 **General Parameters**

| PARAMETER            | VALUE | Navigate To                                                                                  |
|----------------------|-------|----------------------------------------------------------------------------------------------|
| JTA Time out seconds | 18000 | Login to Weblogic Server console.                                                            |
|                      |       | Click on the domain name (ex: FCUBSDomain) which is under 'Domain Structure'.                |
|                      |       | Go to Configuration > JTA, parameter and values is found on the right side panel of console. |
| Session Timeout      | 900   | Login to Weblogic Server console                                                             |
|                      |       | Click on Deployments which is under 'Domain Structure'.                                      |
|                      |       | Click on the deployed FCJ application from right side panel.                                 |
|                      |       | Click on FCJNeoWeb from 'Modules and components'                                             |
|                      |       | Go to Configuration General, the parameter values can be found here.                         |

## 4.2 JVM Tuning

This section of the document provides JVM optimization for Oracle FLEXCUBE Universal Banking Solution.

Basically the JAVA minimum and maximum heap size needs to be reset for 32 and 64 bit environments. Both the minimum and maximum heap size is set to 1.5GB and 4GB in case of 32 bit and 64 bit environments respectively.

#### How to find whether the JVM is 32bit or 64bit?

Go to \$JAVA\_HOME/bin directory. Check java version using command ./java –d64 –version 64 bit JVM shows the version details where as 32bit throws an error.

#### How to modify the JVM heap parameters?

To change the JVM heap parameters modify setDomainEnv.sh under domain FCUBSCL in both servers. This file is located at "**\$WL\_HOME/user\_projects/domains/\$WLS\_DOMAIN/bin**" in both the servers.

Use below USER\_MEM\_ARGS variable to override the standard memory arguments passed to java for **SUN JDK**.

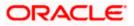

## 32 bit JDK

```
USER_MEM_ARGS="-
Dorg.apache.xml.dtm.DTMManager=org.apache.xml.dtm.ref.DTMManagerDefault
-
Dorg.apache.xerces.xni.parser.XMLParserConfiguration=org.apache.xerces.
parsers.XML11Configuration -Dweblogic.threadpool.MinPoolSize=100 -
Dweblogic.threadpool.MaxPoolSize=100 -Xms1536M -Xmx1536M -
XX:MaxPermSize=256m -server -XX:+UseParallelOldGC -
XX:ParallelGCThreads=4"
export USER_MEM_ARGS
```

## 64 bit JDK

```
USER_MEM_ARGS="-
Dorg.apache.xml.dtm.DTMManager=org.apache.xml.dtm.ref.DTMManagerDefault
-Dorg.a
pache.xerces.xni.parser.XMLParserConfiguration=org.apache.xerces.parser
s.XML11Configuration -Dweblogic.threadpool.MinPoolSize=100 -
Dweblogic.threadpool.MaxPoolSize=100 -Xms8g -Xmx8g -Xmn4g -server
-XX:+UseParallelOldGC -XX:ParallelGCThreads=4"
export USER_MEM_ARGS
```

Note: Take a backup of the files before modifying the same.

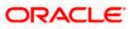

# 5. Start Managed Servers

### **Starting using scripts**

Managed Servers can be started by executing startManagedWebLogic.sh script present in folder **\$DOMAIN\_HOME/bin** 

Usage: ./startManagedWebLogic.sh SERVER\_NAME {ADMIN\_URL}

Eg: ./startManagedWeblogic.sh FCUBSMS1 https://<hostname1>/console

#### Starting using console

Alternatively, login to admin console, navigate to FCUBSDoamin  $\rightarrow$  Environment  $\rightarrow$  Servers  $\rightarrow$  Control, select the managed servers to be started and click on **Start** 

| Change Center                                                                                                    | 🙆 Home Log Out Preferences 🔛 Record Help                                                                                                    | Q                              |                                  | Welcome, weblogic                                   | Connected to: FCUBSDoesa   |
|----------------------------------------------------------------------------------------------------|----------------------------------------------------------------------------------------------------|--------------------------------|----------------------------------|-----------------------------------------------------|----------------------------|
| View changes and restarts                                                                                                    | Hane >ACUESMS7emplate >Summary of Server Template                                                                                                    | a HPCUBSHSTemplate >Summary of | / Outers -Summary of Servers     |                                                     |                            |
| Click the Lock & Edit button to modify, add or delete items in this domain.                                                                                                    | Summary of Servers                                                                                                    |                                |                                  |                                                     |                            |
| Lock & Edit                                                                                                    | Configuration Control                                                                                                    |                                |                                  |                                                     |                            |
| Release Configuration                                                                                                    | Use this page to change the state of the servers in t<br>mode requires the domain-wide administration port                                              |                                | ntrol operations on Managed Serv | ers require starting the Node Hanager. Starting Han | aged Servers in Standby    |
| FCL#SDomain -                                                                                                    | 10                                                                                                    |                                |                                  |                                                     |                            |
| B Environment                                                                                                    | 0                                                                                                    |                                |                                  |                                                     |                            |
| Environment     Servers     Clusters     Clusters    | © Customize this table<br>Servers (Filtered - More Columns Exist)                                                                                       |                                |                                  |                                                     |                            |
| B-Environment<br>Servers<br>B-Clusters<br>Server Templates                                                                                                    | © Customize this table                                                                                                    | Restart SSL                    |                                  | Showing                                             | to S of S Previous   Next  |
| Chivronment     Servers     Cutors     Cutors     Server Templates     "Server Templates     "Hopatable Targets     "Coherence Clusters     Haptanes     Writeal Hopts                                                                                                    | © Customize this table<br>Servers (Filtered - More Columns Exist)                                                                                       | Restart SSL<br>Machine         | Skate                            | Shaving 1<br>Skatus of Last Action                  | Lto 5 of 5 Previous   Next |
| Churters     Cutters     Cutters      | Customer this table<br>Servers (Fibred - Hore Columns Exist)<br>Stat: Resure: Suspend v: Studowt v:                                                     | terration in the second        | Skate<br>RUNUNG                  |                                                     | to S of S Previous   Next  |
| Chivronment     Servers     Colutions     Colutions                                                                                                    | Customize this table<br>Servers (Fibered - Hore Columns Exist)<br>Stat: Resume: Suspend v: Shatboot v:<br>Server +>                                     | terration in the second        |                                  | Status of Last Action                               | to Sof S. Previous   Next  |
| Environment     Servers     Clutters     "Server Templates     "Hightable Targets     "Generoc Clusters     "Hightable Targets     "Generoc Clusters     "What indus     "Work Hanagers     "Startup and Shuttown Classes     "Deployments                                                                                                    | Customize this table Servers (Filtered - Hore Columns Exist) Bitt Resume Suspend & Shutdown & Server & AccurServer(admin)                               | Machine                        | RUNNENG                          | Status of Last Action                               | to Sof S. Previous   Next  |
| Conversioner     Clatters     Clatters     Clatters     Clatters     Clatters     Clatters     Coherence Clatters     Coherence Clatters     Clatters     Cl | Customire this table Servers (Filtered - Hore Columns Exist)  Stati, Resome, Suspend v, Shuldown v,  Server 4  AdverServer(admin)  F 0 85451  F 0 85452 | Machine<br>Hachine1            | RUNNENG<br>SHUTDOWN              | Status of Last Action<br>None<br>None               | Lto S of S Previous   Next |

Upon successful startup, the status of Managed servers is changed to "RUNNING".

| Change Center                                                                                                    | A Hot         | ne Log Out Preferences 🛃 🕫                                                                                                    | cord Help                                            | 9                              |                           |                 | Welcome, we        | blogic Connected to: FCUBSDom             |  |
|----------------------------------------------------------------------------------------------------|---------------|----------------------------------------------------------------------------------------------------|------------------------------------------------------|--------------------------------|---------------------------|-----------------|--------------------|-------------------------------------------|--|
| View changes and restarts                                                                                                    | Harte         | -PCUESPISTemplate >Summary of S                                                                                               | erver Templates >PCU8SHS7ar                          | eplate >Summary of Clusters >5 | ummary of Servers         |                 |                    |                                           |  |
| Click the Lock & Edit button to modify, add or                                                                                                    | Summa         | Summary of Servers                                                                                                    |                                                      |                                |                           |                 |                    |                                           |  |
| delete items in this domain.<br>Lock & Edit                                                                                                    | Config        | paration Control                                                                                                    |                                                      |                                |                           |                 |                    |                                           |  |
| Release Configuration                                                                                                    | Aser          | ver is an instance of WebLogic S                                                                                              | erver that runs in its own Jaw                       | a Virtual Machine (JVH) and I  | has its own configuration |                 |                    |                                           |  |
| Domain Structure                                                                                                    | This          | page summarizes each server that                                                                                              | t has been configured in the                         | current WebLogic Server don    | nain.                     |                 |                    |                                           |  |
| FCUBSDomain -                                                                                                    |               |                                                                                                    |                                                      |                                |                           |                 |                    |                                           |  |
| 8 Environment                                                                                                    | 0             | Last Refreshed: Jun 11, 2015                                                                                                  | 2:57:19 PH                                           |                                |                           |                 |                    |                                           |  |
| 8-Clusters                                                                                                    | P Ore         | tomize this table                                                                                                    |                                                      |                                |                           |                 |                    |                                           |  |
|                                                                                                    | Serv          | tomize this table<br>rers (fiftered - More Columns<br>the Lock & Edit button in the C<br>w   Clone   Delete                   |                                                      | the buttons on this page.      |                           |                 | 94                 | owing 1 to 5 of 5. Previous   Nect        |  |
| Outres     Server Templates     Server Templates     Outrestable Targets     Outrestable Targets     Outrestable Targets     With Minagers     Startup and Shutdown Classes     Outpendox     Deployments                                                                                                    | Serv          | rers (Filtered - More Columns<br>the Lock & Edit button in the C                                                              |                                                      | the buttons on this page.      | Hachine                   | State           | 5h<br>Health       | oving 1 to 5 of 5 Previous   Next         |  |
| Oresters     Server Templates     "Server Templates     "Magnatable Targets     "Coherence Clusters     "Machines     "Withuil Notes     "Withuil Notes     "Sturby Annagers     "Sturby and Shutdown Classes                                                                                                    | Servi<br>Cick | ers (filtered - More Columns<br>the Lock & Edif button in the C<br>w Clane Diskets                                            | hange Center to activate all                         |                                | Machine                   | State<br>RUNDIG | Local State        |                                           |  |
| Clusters    Server Templates    Server Templates    Server Templates    Virgantable Targets    Virgantable Targets    Virgantable    Virgantable                                                                                                    | Serv          | rers (Filtered - More Columns<br>the Lock & Edif button in the C<br>W Come Delete<br>Name &                                   | hange Center to activate all                         |                                | Machine<br>Plachine1      |                 | Health             | Listen Port                               |  |
| Outless     Server Templates     Opticable Targets     Observer Clasters     Machines     Work Nees     Startup and Shutdown Classes     Optiopments     Services     Services     Service     Service     Se | Serv          | ers (Filtered - Hore Columns<br>the Lock & Edif button in the C<br>W Come Delete<br>Name &<br>AdminServer(admin)              | hange Center to activate all Type Configured         | Cluster                        |                           | RUNADIG         | Health<br>V OK     | Listen Port<br>7001                       |  |
| Clusters     -Server Templates     -Server Templates     -Server Clusters     -Wachines     -Withue Heads     -Withue Heads     -Withue Heads     -Withue Alexagers     -Starting and Shutdown Classes     -Deployments     -Services     -Services     -Services     -Services                                                                                                    | Serv          | ers (Filtered - Hore Columns<br>the Lock & Edif button in the C<br>w) Come Delete<br>Name &<br>AdminServer(admin)<br>FCU85H51 | hange Center to activate all Type Configured Dynamic | Cluster<br>FCUBSCluster        | Hachine 1                 | RUNADIG         | Health<br>CK<br>CK | Listen Port           7001           7003 |  |

# 6. Data Source creation and JDBC Configuration

Following are the JNDI names of those data sources used by FLEXCUBE application.

- jdbc/fcjdevDS This datasource is used by FLEXCUBE online screen excluding branch screens.
- jdbc/fcjdevDSBranch This datasource is used by Branch screens.
- jdbc/fcjSchedulerDS This datasource is used by Quartz scheduler.

#### Note:

- jdbc/fcjdevDS should be NonXA and make use of OCI driver.
- jdbc/fcjdevDSBranch and jdbc/fcjSchedulerDS should be XA

## 6.1 Setup Required for OCI Driver

Data sources are created with OCI enabled. For this, Oracle Instant Client is required, below steps needs to be followed

Download Oracle Instant Client corresponding to the used Oracle DB and java (x64 or x32):

http://www.oracle.com/technetwork/database/features/instant-client/index-097480.html

- Set {ORACLE\_HOME} in the environment variable.
- Update the environment variable LD\_LIBRARY\_PATH as {ORACLE\_HOME}/lib. This is to load all the .so files.
- Ensure that the ojdbc\*.jar file in {WL\_HOME}/server/lib/ojdbc\*.jar is the same as the file {ORACLE\_HOME}/jdbc/lib/ojdbc\*.jar. This is to ensure compatibility.
- Update LD\_LIBRARY\_PATH in StartWebLogic.sh or in setDomainEnv.sh. This must be the path of directory where Oracle Instant Client is installed.
- If you are still not able to load the .so files, then you need to update the EXTRA\_JAVA\_PROPERTIES by setting Djava.library.path as {ORACLE\_HOME}/lib in StartWebLogic.sh or in setDomainEnv.sh.

## 6.2 Data source creation: non XA

 Navigate to FCUBSDomain → Services → Data Sources → select New > Generic data source

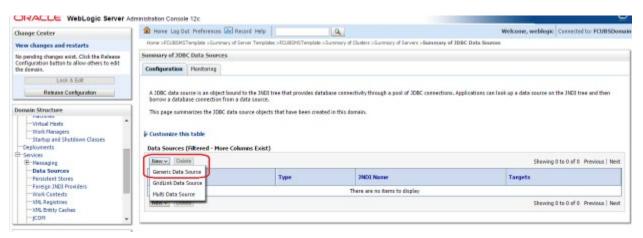

#### 2) Enter the Name and JNDI Name and Click on Next

| ORACLE WebLogic Server                                                                                                    |                                                                                                    |                                            |
|----------------------------------------------------------------------------------------------------|----------------------------------------------------------------------------------------------------|--------------------------------------------|
| Change Center                                                                                                    | C Home Log Out Preferences Record Help                                                                               | Welcome, weblogic Corrected to: FCUBSDomai |
| View changes and restarts                                                                                                    | Warne >PCURSHISTemplate >Summary of Server Templates >PCURSHISTemplate >Summary of Clusters >Summary of Servers >Sea | imary of JDBC Data Sources                 |
| No pending changes exist. Click the Release<br>Configuration button to allow others to edit<br>the domain.                                                                                                    | Create a New JOBC Data Source                                                                                        |                                            |
| Release Configuration                                                                                                    | JDBC Data Source Properties<br>The following properties will be used to identify your new JDBC data source.          |                                            |
| Domain Structure                                                                                                    | * Indicates required fields                                                                                          |                                            |
| FCUBSOanain FCUBSOanain FCUBSOanain FCUBSOanain FCUBSOanain FCUBSOanain FCUBSOANAIN FCUBSOANAINAINAINAINAINAINAINAINAINAINAINAINAI | What would you like to name your new JOBC data source?                                                               |                                            |
| How do L.                                                                                                    |                                                                                                    |                                            |
| Create JDBC generic data sources     Create LLR-enabled JDBC data sources                                                                                                    | What database type would you like to select?<br>Database Type: Oracle •                                              |                                            |
| System Status                                                                                                    | [Bec Nect] Frink Carcel                                                                                              |                                            |
| Health of Running Servers                                                                                                    |                                                                                                    |                                            |
| Failed (0)                                                                                                    |                                                                                                    |                                            |

3) Select the Driver as "Oracle's Driver(thin) for Instance connection: Versions: Any" and Click on Next

| ORACLE WebLogic Server                                                                                                    | Administration Console 12c                                                                                                    | Q                                                    |
|----------------------------------------------------------------------------------------------------|----------------------------------------------------------------------------------------------------|------------------------------------------------------|
| Change Center                                                                                                    | 🔒 Home Lag Out Preferences 🐼 Record Help                                                                                                    | Welcome, weblagic Connected to: PCUESDomain          |
| View changes and restarts                                                                                                    | Home >POURSMSTemplate >Summary of Server Templates >POURSMSTemplate >Summary of Clusters >Summary of S                                                                                                    | Servers >Servers of JDBC Data Searces                |
| No pending changes exist. Click the Release<br>Configuration batton to allow others to edit<br>the domain.                                                                                                    | Create a New JDBC Data Source<br>Back, Next, Fronth Cancel                                                                                                    |                                                      |
| Lock & Edit                                                                                                    | and and locate and                                                                                                    |                                                      |
| Release Configuration                                                                                                    | JDBC Data Source Properties<br>The following properties will be used to identify your new JDBC data source.                                                                                                    |                                                      |
| Domain Structure                                                                                                    |                                                                                                    |                                                      |
| PCUISDornain     Contromerse     Contromerse     Control     Control     Contro     Control     Control     Contro     Control     Control     C | Database Type:         Orade           What database driver would you like to use to create database connections? Note: * indicates that the drive           Database Driver         *Oracle's Driver (Thin) for Instance connections; Versions:Any           Back         Finish         Cascal | r is explicitly supported by Oracle WebLopic Server. |
| Startup and Shutdown Classes     Deployments     B-Services     Review                                                                                                    |                                                                                                    | •                                                    |

4) Uncheck the "Supports Global Transactions" and click on Next

| ORACLE WebLogic Server Ad                                                                                                    | Iministration Console 12c                                                                                                    |                                                        |                                                                           | Š                           |
|----------------------------------------------------------------------------------------------------|----------------------------------------------------------------------------------------------------|--------------------------------------------------------|---------------------------------------------------------------------------|-----------------------------|
| Change Center                                                                                                    | 🏦 Home Log Out Preferences 🔤 Record Help                                                                                                    | Q                                                      | Welcome, weblogic                                                         | Connected to: FCUBSDomain   |
| View changes and restarts                                                                                                    | Home >PCUBSMSTemplate >Summary of Server Template                                                                                                    | es >FCUBSMSTemplate >Summary of Clusters >Summary o    | f Servers >Summary of JDBC Data Sources                                   |                             |
| No pending changes exist. Click the Release<br>Configuration button to allow others to edit<br>the domain.<br>Lock & Edit<br>Release Configuration | Create a New JDBC Data Source           Back         Next         Finish         Cancel           Transaction Options         You have selected non-XA JDBC driver to create dat | abase connection in your new data source.              |                                                                           |                             |
| Domain Structure                                                                                                    | Does this data source support global transactions? If                                                                                                    | yes, please choose the transaction protocol for this o | lata source.                                                              |                             |
| FCUBSOmain    FCUBSOmain     FCUBSOmain                                                                                                    | Select this option if you want to enable non-XA JDBC<br>Recommended in place of Emulate Two-Phase Comm                                                                           |                                                        | obal transactions using the <i>Logging Last Resource</i> (LLR) transactio | n optimization.             |
|                                                                                                    | Select this option if you want to enable non-XA JDBC<br>heuristic conditions.<br>Emulate Two-Phase Commit                                                                        | connections from the data source to emulate partici    | bation in global transactions using JTA. Select this option only if yo    | ur application can tolerate |
| How do I                                                                                                    | Select this option if you want to enable non-XA JDBC<br>other resources can participate in the global transact                                                                   |                                                        | obal transactions using the one-phase commit transaction processi         | ing. With this option, no   |
| Create JDBC generic data sources     Create LLR-enabled JDBC data sources                                                                          | One-Phase Commit      Back Next Finish Cancel                                                                                                    |                                                        |                                                                           |                             |
| System Status                                                                                                    |                                                                                                    |                                                        |                                                                           |                             |

5) Enter the Database Name, Host Name, Port, User Name, Password, Confirm Password and Click on **Next** 

| Change Center                                                                                                    | 😰 Horne Log Out Preferences 🚣 Record Help                                                                                                    | 9                                                    | Welcome, weblogic Connected to: PCUBSDomail |
|----------------------------------------------------------------------------------------------------|----------------------------------------------------------------------------------------------------|------------------------------------------------------|---------------------------------------------|
| View changes and restarts                                                                                                    | Home >PCUBSMSTemplate >Summary of Server Templates >PCUBSMSTe                                                                                                    | explate >Summary of Clusters >Summary of Servers >84 | enmary of 3DBC Data Sources                 |
| tio pending changes exist. Click the Release<br>Configuration batter to allow others to edit<br>the domain.<br>Lock & Datt<br>Release Configuration | Create a New JDSC Data Source           Bask         Next         Finish         Cancel           Connection Properties         Define Cancel to Properties.         Cancel to Properties. |                                                      |                                             |
| Domain Structure                                                                                                    | What is the name of the database you would like to connect to?                                                                                                    | (                                                    |                                             |
| Environment<br>Servers                                                                                                    | Database Name:                                                                                                    | L                                                    | 1                                           |
| Clusters     Server Templates     Migratable     Coherence Clusters     Todorees                                                                    | What is the name or IP address of the database server?<br>Host Name:                                                                                                    |                                                      | 1                                           |
| Wirtual Hosts<br>Work Managers                                                                                                    | What is the port on the database server used to connect to the data                                                                                                    | and all all all all all all all all all al           |                                             |
| Startup and Shutdown Classes<br>Deployments                                                                                                    | Port:                                                                                                    | 1521                                                 |                                             |
| P Services<br>B-Hessacion                                                                                                    | What database account user name do you want to use to create dat                                                                                                    | tabase connections?                                  |                                             |
| How do I 🖂                                                                                                    | Database User Name:                                                                                                    |                                                      | 1                                           |
| Create JDBC generic data sources     Create LLR-enabled JDBC data sources                                                                           | What is the database account password to use to create database                                                                                                    | convections?                                         |                                             |
|                                                                                                    | Password:                                                                                                    |                                                      | 1                                           |
| System Status 🖂                                                                                                    | Confirm Password:                                                                                                    |                                                      |                                             |
| Health of Running Servers                                                                                                    | Contra Password                                                                                                    |                                                      |                                             |
| Failed (0)<br>Critical (0)                                                                                                    | Additional Connection Properties:                                                                                                    |                                                      | _                                           |
| Overladed (0)<br>Warning (0)                                                                                                    | oracle.jdbc.DRCPConnectionClass:                                                                                                    |                                                      |                                             |

6) Replace the JDBC URL in the below format and click on Next

Default URL: jdbc:oracle:thin:@<IP\_Adress>:<Port>:<INSTANCE\_NAME>.

Change the default URL to:

jdbc:oracle:oci:@(DESCRIPTION=(ADDRESS\_LIST=(ADDRESS=(PROTOCOL=TCP)(HOS T=xxxxxx.com)(PORT=1521)))(CONNECT\_DATA=(SERVICE\_NAME=fcubs)))

Where,

Scan IP = xxxxxx.com

Service Name = fcubs

Port = 1521

Make sure that in URL, we make the changes to reflect oci.

Then Click on Test Configuration. The connection test should be successful.

| e Lag Out Preferences and Recard Hebp<br>PCLREHESTergalate sourceary of Server Terrgalates<br>New JDBC Data Source<br>refiguration Back Next Press Connection | Q.<br>>PCLREPETemplete >Summary of Clusters >Summary of Servers >Sum<br>memi                                                                                                    | Welcome, weblogic Connected to: FOUBSDomai<br>many of 30BC Data Sources                                                                                                    |
|----------------------------------------------------------------------------------------------------|----------------------------------------------------------------------------------------------------|----------------------------------------------------------------------------------------------------|
| New JDBC Data Source                                                                                                    |                                                                                                    | many of 300C Data Sources                                                                                                    |
| rfgaraton Back Hect Pleint Co                                                                                                    | ncel                                                                                                    |                                                                                                    |
| atabase Connection                                                                                                    |                                                                                                    |                                                                                                    |
| batabase Connection                                                                                                    |                                                                                                    |                                                                                                    |
| e database availability and the connection pro                                                                                                    | perties you provided.                                                                                                    |                                                                                                    |
| the full eachage parce of TAC driver class and                                                                                                    | of the create database connections in the connection word?                                                                                                    |                                                                                                    |
|                                                                                                    |                                                                                                    |                                                                                                    |
|                                                                                                    | oracle.jdbc.OracleDriver                                                                                                    |                                                                                                    |
| the URL of the database to connect to? The Fe                                                                                                    | rmat of the URL varies by JOBC driver.                                                                                                    |                                                                                                    |
|                                                                                                    | idb: oracle oci @IDESCRIP'                                                                                                    |                                                                                                    |
| stabase account user name do you want to use                                                                                                    | to cleate database connections?                                                                                                    |                                                                                                    |
| se User Name:                                                                                                    | FCUBS121DB                                                                                                    |                                                                                                    |
| the database account password to use to crea                                                                                                    | te database connections?                                                                                                    |                                                                                                    |
| or secure password management, enter the pa                                                                                                    | ssound in the Passound field instead of the Propertie field below)                                                                                                    |                                                                                                    |
| ord:                                                                                                    |                                                                                                    |                                                                                                    |
| Password:                                                                                                    |                                                                                                    |                                                                                                    |
| ties                                                                                                    | en medire delibite correttion:                                                                                                    |                                                                                                    |
|                                                                                                    | the full package name of 2080 driver class and<br>hat this driver class must be in the classpath of<br>Class Name:<br>the URL of the database to connect to? The fe<br>atabase account user name do you want to use<br>ase User Name:<br>the database account password to use to create<br>for secure password management, enter the pa<br>code:<br>in Passwordt: | the full padage name of 2000 driver class used to create database connections in the connection pool? And this driver class must be in the classpath of any server to which it is deployed.) Class Name:  The URL of the database to connect to? The former of the URL varies by 2000 driver.  If the URL of the database to connect to? The former of the URL varies by 2000 driver.  If the URL of the database to connect to? The former of the URL varies by 2000 driver.  If the URL of the database account user name do you work to use to create database connections?  ase User Name:  If CUBS 121DB  The database account password to use to create database connections?  ase User Name:  If CUBS 121DB  The database account password to use to create database connections?  ase User Name:  If CuBS 121DB  The database account password to use to create database connections?  ase User Name:  If CuBS 121DB  The database account password to use to create database connections?  ase User Name:  If CuBS 121DB  The database account password to use the create database connections?  ase User Name:  If CuBS 121DB  The database account password to use the create database connections?  ase User Name:  If CuBS 121DB  The database account password to use the create database connections?  ase User Name:  If CuBS 121DB  The database account password to use the create database connections?  ase User Name:  If CuBS 121DB  The database account password to use the create database connections?  ase User Name:  If CuBS 121DB  The database account password to use the create database cannections?  ase User Name:  If CuBS 121DB  The database account password to use the create database cannections?  Ase User Name:  If CuBS 121DB  The database account password to use the create database cannections?  If CuBS 121DB  If the database account password to use the create database cannections?  If the database account password to use the create database cannections?  If the database account password to use the create database cannections?  If the database account passw |

### 7) Select Target as FCUBSCluster and click on Finish

| ORACLE WebLogic Server A                                                                                                 | dministration Console 12c                                                                                                    | Q                                                                                                    |
|----------------------------------------------------------------------------------------------------|----------------------------------------------------------------------------------------------------|----------------------------------------------------------------------------------------------------|
| Change Center                                                                                                    | 😰 Home Log Out Preferences 🔤 Record Help                                                                                                    | Welcome, weblogic Connected to: FCUBSDomain                                                                  |
| View changes and restarts                                                                                                | Home >PCUBSHISTemplate >Summary of Server Templates >PCUBSHISTemplate >Summary of Cus                                                                           | ters >Summary of Servers >Sumenary of JDBC Data Sources                                                      |
| No pending changes exist. Cick the Release<br>Configuration button to allow others to edit<br>the domain.<br>Lock & Edit | Create a New JOBC Data Source           Back         Bees         [Finith]         Cancel           Select Targets         Concel         Concel         Concel |                                                                                                    |
| Release Configuration                                                                                                    |                                                                                                    | set a target, the data source will be created but not deployed. You will need to deploy the data source at a |
| RUBSDenain +<br>B-Endramment<br>B-Clusters<br>E-Clusters<br>E-Server Templates                                           | Servers C AdminServer                                                                                                    |                                                                                                    |
| Higratable Targets     Caberence Clusters     Hackines     Work Managers                                                 | Chaters<br>FOBSCluster<br>All servers in the cluster                                                                                                    |                                                                                                    |
| Startup and Shutdown Classes     Deployments     Services     Bi-Thermation     The Services                             | Back Next Finite Cancel                                                                                                    |                                                                                                    |

### 6.3 XA Datasource

 Navigate to FCUBSDomain → Services → Data Sources → select New > Generic data source

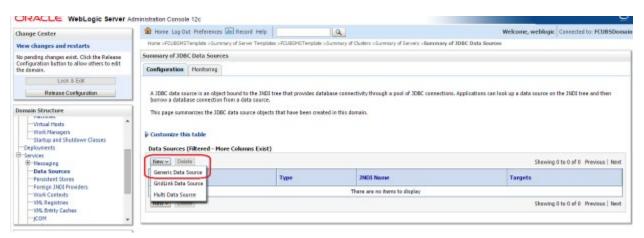

2) Enter the Name and JNDI Name and Click on Next

| ORACLE WebLogic Server A                                                                                                    | ministration Console 12c                                                                                                    | 9                                              |
|----------------------------------------------------------------------------------------------------|----------------------------------------------------------------------------------------------------|------------------------------------------------|
| Change Center                                                                                                    | Horre Lug Out Preferences And Record Help                                                                                                    | Welcome, weblogic Connected to: FOUBSDoma      |
| View changes and restarts                                                                                                    | Nome >FCUESHSTemplate >Summary of Server Templates >FCUESHSTemplate >Summary of Clusters >Su                                                                                                    | mmary of Servers >Summary of 30BC Data Sources |
| Pending changes exist. They must be activated to take effect.                                                                                                    | Greate a New JDBC Data Source                                                                                                    |                                                |
| Activate Changes                                                                                                    | Back Flext Finish Cancel                                                                                                    |                                                |
| Undo All Changes                                                                                                    | 30BC Data Source Properties                                                                                                    |                                                |
| Domskin Structure PCUBSDemain PCUBSDemain PCustors PCustors PCustors PSorver Templates PSorver Templates PSorver Conference Psorver Conference Pso | The following properties will be used to identify your new JDBC data source. * Indicates required fields What would you like to name your new JDBC data source?  del * Mane:     FCUBSBranchDS What JNCT name would you like to assign to your new JDBC Data Source?  del JNDE Name:     JdBc/fcjdevDSBranch | ]                                              |
| B-Services<br>B-Hessaning                                                                                                    |                                                                                                    |                                                |
| How do 1                                                                                                    |                                                                                                    |                                                |
| Create 300C generic data sources     Create LLR-enabled 300C data sources                                                                                                    | What database type would you like to select?<br>Database Type: Oracle v                                                                                                    |                                                |
| System Status 🛛 🖂<br>Health of Running Servers                                                                                                    | Sack Real Presh Carcel                                                                                                    |                                                |
| Failed (0)                                                                                                    |                                                                                                    |                                                |

3) Select the Driver as "Oracle's Driver(thin XA) for Instance connection: Versions: Any" and Click on Next

|                                                                                                    | Home Log Out Prefer                                                                 | anner Ing Destant Linds                                                                                                    | a                                                                                          | Welcome, weblogic Connected to: FCUBSDomail |
|----------------------------------------------------------------------------------------------------|-------------------------------------------------------------------------------------|----------------------------------------------------------------------------------------------------|--------------------------------------------------------------------------------------------|---------------------------------------------|
| Change Center                                                                                                    |                                                                                     | A CONTRACTOR OF A CONTRACTOR OF |                                                                                            |                                             |
| Wew changes and restarts                                                                                                    | Home >FCUESMSTemplate >                                                             | -Summary of Server Templates >PCUESP                                                                                                    | STemplate >Summary of Clusters >Summary of Servers                                         | >Summary of JDBC Data Sources               |
| Pending changes exist. They must be activated to take effect.                                                                       | Create a New JDBC Data                                                              | Source                                                                                                    |                                                                                            |                                             |
| Activale Charges                                                                                                    | Back Next Finish                                                                    | Cancel                                                                                                    |                                                                                            |                                             |
| Undo All Changes                                                                                                    | JDBC Data Source Pro                                                                | perties                                                                                                    |                                                                                            |                                             |
| Domain Structure                                                                                                    | The following properties                                                            | will be used to identify your new JDB                                                                                                    | C data seurce.                                                                             |                                             |
| COUSEDomain  Converses  Colorence Contens  Colorence Clusters  Colorence Clusters  Virtual Nexts  Deployments  Services  B-Mecodine | Database Type:<br>What database driver was<br>Database Driver:<br>Back Piect Finish |                                                                                                    | connections? Note: * indicates that the driver is eq<br>Instance connections; Versions:Any | Vikilly supported by Orade WebLogic Server. |

#### 4) Click on Next

| ORACLE WebLogic Server Ad                                                                                                    | fministration Console 12c                                                                                                    |                                                  | Q                                                                         |
|----------------------------------------------------------------------------------------------------|----------------------------------------------------------------------------------------------------|--------------------------------------------------|---------------------------------------------------------------------------|
| Change Center                                                                                                    | 1 Home Log Out Preferences 🔤 Record Help                                                                                          | Q.                                               | Welcome, weblogic Connected to: FOUBSDomai                                |
| View changes and restarts                                                                                                    | Home >POUBSHSTemplate >Sommary of Server Templatee >POUBSHS                                                                       | Template >Summery of Clusters >Summary of Server | s > Semmary of 300C Data Sources                                          |
| Pending changes exist. They must be activated to take effect.                                                                                                    | Create a New JDBC Data Source                                                                                                    |                                                  |                                                                           |
| Acts ate Charges                                                                                                    | Back Next Prinh Cancel                                                                                                    |                                                  |                                                                           |
| Undo All Changes                                                                                                    | Transaction Options                                                                                                    |                                                  |                                                                           |
| Domain Structure                                                                                                    | You have selected an XA JDBC driver to use to create database<br>transaction protocol. No other transaction configuration options |                                                  | roe will support global transactions and use the Two-Phase Commit' global |
| PCUEDorrain  Cubbos  Cubbos | Back Hest Pretty Cancel                                                                                                    |                                                  |                                                                           |

5) From this step to target setting step follow as mentioned in non-xa

|                                                               | dministration Console 12c                                                                     |                                                                                                    | <u> </u>                                    |
|---------------------------------------------------------------|-----------------------------------------------------------------------------------------------|----------------------------------------------------------------------------------------------------|---------------------------------------------|
| Change Center                                                 | Henne Log Out Intelevences Record Help                                                        | 9                                                                                                    | Welcome, weblogic Connected to: FOUBSDomain |
| View changes and restarts                                     | Home >PCUIESHSTemplate >Summary of Server Templater >PCUIESH                                  | ESTemplete >Summary of Clusters >Summary of Servers >Seamena                                                                                                    | ry of JDBC Data Sources                     |
| Pending changes exist. They must be activated to take effect. | Create a New JDBC Data Source                                                                 |                                                                                                    |                                             |
| Activate Changes                                              | Back Next Finith Carcel                                                                       |                                                                                                    |                                             |
| Undo All Changes                                              | Connection Properties                                                                         |                                                                                                    |                                             |
| Domain Structure                                              | Define Connection Properties.                                                                 |                                                                                                    |                                             |
| FOIRSDensin .                                                 | What is the name of the database you would like to connect to?                                | ,                                                                                                    |                                             |
| Environment                                                   | Database Name:                                                                                | (                                                                                                    |                                             |
| Servers<br>El-Clusters                                        | catatose name.                                                                                |                                                                                                    |                                             |
| Server Templates<br>Migratable Targets                        | What is the name or 3P address of the database server?                                        |                                                                                                    |                                             |
| Caherence Clusters                                            | Host Name:                                                                                    |                                                                                                    |                                             |
| Hachines<br>Virtual Hosts                                     |                                                                                               |                                                                                                    |                                             |
| Work Managers<br>Startup and Shutdown Classes                 | What is the port as the database server used to connect to the                                | database?                                                                                                    |                                             |
| Deployments                                                   | Port:                                                                                         | 1621                                                                                                    |                                             |
| B-Senices<br>B-Nessacing                                      |                                                                                               | and the second second sec | -                                           |
| How do I                                                      | What database account user name do you want to use to create                                  | e caracate consertant/                                                                                                    |                                             |
| Create 3DBC generic data sources                              | Database User Name:                                                                           |                                                                                                    |                                             |
| Create LLR-enabled IDBC data sources                          | What is the database account password to use to create databa                                 | ase connections?                                                                                                    |                                             |
|                                                               | Password:                                                                                     |                                                                                                    |                                             |
| System Status 🛛                                               | Password:                                                                                     |                                                                                                    |                                             |
| Health of Running Servers                                     | Confirm Password:                                                                             |                                                                                                    |                                             |
| Failed (0)                                                    |                                                                                               | (                                                                                                    |                                             |
| Critical (0)<br>Overloaded (0)                                | Additional Connection Properties:                                                             |                                                                                                    |                                             |
| Warning (0)                                                   | oracle.jdbc.DRCPConnectionClass:                                                              |                                                                                                    |                                             |
| OK (5)                                                        | Back Next Finith Cancel                                                                       |                                                                                                    |                                             |
| Change Center<br>View changes and restarts                    | Home Log Out Preferences Record Help Home >FCUBSHSTemplate >Summary of Server Templates >FCUB | 25HSTemplate >Summary of Quaters >Summary of Servers > Su                                                                                                    | Welcome, weblogic Connected to: FOUBSDomail |
| Pending changes exist. They must be activated                 | Create a New JDBC Data Source                                                                 |                                                                                                    |                                             |
| to take effect.                                               |                                                                                               |                                                                                                    |                                             |
| Activate Changes                                              | Test Configuration Back Next Presh Cancel                                                     |                                                                                                    |                                             |
| Undo All Changes                                              | Test Database Connection                                                                      |                                                                                                    |                                             |
| Domain Structure                                              | Test the database availability and the connection propertie                                   | n you provided.                                                                                                    |                                             |
| PCUBSDensis -                                                 | What is the full package name of 3DBC driver class used to a                                  | create database connections in the connection pool?                                                                                                    |                                             |
| B-Environment<br>Servers                                      | (Note that this driver class must be in the classpath of an a                                 | erver to which it is deployed.)                                                                                                    |                                             |
| E-Clusters<br>Server Templates                                | 10.000000000000000000000000000000000000                                                       | 100 C C C C C C C C C C C C C C C C C C                                                                                                    |                                             |
| Higratable Targets                                            | Driver Class Name:                                                                            | oracle.jdbc xa.client.OracleX                                                                                                    |                                             |
| Coherence Clusters<br>Nachines                                | What is the URL of the database to connect to? The format                                     | of the URL varies by 3DBC driver.                                                                                                    |                                             |
| Virtual Hests                                                 | URL:                                                                                          |                                                                                                    |                                             |
| Work Nanagers<br>Startup and Shubdown Classes                 | UKC.                                                                                          | jdbc oracle oci @(DESCRIP)                                                                                                    |                                             |
| Deployments                                                   | What database account user name do you want to use to an                                      | eate database connections?                                                                                                    |                                             |
| B-Senices<br>B-Necconing                                      | Database User Name:                                                                           | FC121DB                                                                                                    |                                             |
| How do 1                                                      |                                                                                               | roiziba                                                                                                    |                                             |
| Create JOBC generic data sources                              | What is the database account password to use to create dat                                    | tabase connections?                                                                                                    |                                             |
| Create ILR-enabled JDBC data sources                          | (Note: for secare password management, enter the password                                     | d in the Passward field instead of the Properties field below                                                                                                    | n)                                          |
| System Status E                                               | Password:                                                                                     |                                                                                                    |                                             |
| Health of Running Servers                                     |                                                                                               |                                                                                                    |                                             |
| month of monthly softens                                      |                                                                                               |                                                                                                    |                                             |
| Faled (0)                                                     | Confirm Password:                                                                             |                                                                                                    |                                             |
| Failed (0)<br>Dritical (0)                                    |                                                                                               |                                                                                                    |                                             |
| Failed (0) Critical (8) Overficeded (0)                       | What are the properties to pass to the JDBC driver when cre                                   |                                                                                                    |                                             |
| Failed (0)<br>Dritical (0)                                    |                                                                                               |                                                                                                    |                                             |

| ORACLE WebLogic Server Ad                                     | ministration Console 12c                                                                                |                                                                                                    |
|---------------------------------------------------------------|----------------------------------------------------------------------------------------------------|----------------------------------------------------------------------------------------------------|
| Change Center                                                 | 😰 Home Log Out Preferences 🐼 Record Help                                                                | Welcome, weblogic Connected to: FCUBSDomail                                                                  |
| View changes and restarts                                     | Home >POURSMSTemplate >Summary of Server Templates >POURSMSTemplate >Summary of Ou                      | iters >Summary of Servers >Sammary of 200C Data Sources                                                      |
| Pending changes exist. They must be activated to take effect. | Create a New JDBC Data Source                                                                           |                                                                                                    |
| Activate Changes                                              | Back Next Feish Cancel                                                                                  |                                                                                                    |
| Undo Ad Changes                                               | Select Targets                                                                                          |                                                                                                    |
| Domain Structure                                              | You can select one or more targets to deploy your new JOBC data source. If you don't sel<br>later time. | ect a target, the data source will be created but not deployed. You will need to deploy the data source at a |
| PCUBSDomain +<br>Environment                                  | Servers                                                                                                 |                                                                                                    |
| Clusters     Server Templates                                 | AdmanServer                                                                                             |                                                                                                    |
| Coherence Clusters                                            | Clusters                                                                                                |                                                                                                    |
| Machines<br>Virtual Hosts<br>Work Managers                    | P rcuschater                                                                                            |                                                                                                    |
| Startup and Shutdown Classes                                  |                                                                                                    |                                                                                                    |
| B-Services *                                                  | Back Neur Freich Cancel                                                                                 |                                                                                                    |

#### 6) Upon Activate Changes would create the XA Datasource

| Change Center                                                                                                    | A Home Log Out                      | t Preferences 🔛 Record Help                                                                                      |                            | Q                                                 | Welcome, weblogic Connected                               | Ita: FCUBSDoma   |
|----------------------------------------------------------------------------------------------------|-------------------------------------|----------------------------------------------------------------------------------------------------|----------------------------|---------------------------------------------------|-----------------------------------------------------------|------------------|
| View changes and restarts                                                                                                    | Hame >POJESHST                      | emplate >Surrenary of Server Template                                                                            | es >PCI/85MS7emplate >5a   | mmary of Clusters >Summary of Servers >Summary of | DBC Data Sources >POJESES >Sammary of 3DBC Data 5         | Sources          |
| Click the Lock & Edit button to modify, add or                                                                                                    | Summary of 3080                     | Data Sources                                                                                                    |                            |                                                   |                                                           |                  |
| delete items in this domain.<br>Lock & Edit                                                                                                    | Configuration                       | Honitoring                                                                                                    |                            |                                                   |                                                           |                  |
| Domain Structure                                                                                                    | borrow a databa                     | nce is an object bound to the JNDE is<br>se connection from a data source.<br>arizes the JDBC data source object |                            |                                                   | ns. Applications can look up a data source on the JNDC tr | ee and then      |
|                                                                                                    | Click the Lock &                    | Filtered - More Columns Exist)<br>Edit button in the Change Center                                               |                            | s on this page.                                   |                                                           |                  |
| Startup and Shutdown Classes<br>Deployments<br>Services<br>B: Hessaging<br>Deta Sources<br>Pensistent Scores<br>Foreign XICI Providers                                                                                                    | Data Sources ()                     | Filtered - More Columns Exist)<br>Edit button in the Change Center                                               |                            | s on this page.                                   | Showing 1 to 2 of 2                                       | Previous   Next  |
| Startup and Shutdown Classes<br>Deployments<br>Services<br>Services<br>Pensistent Stores<br>Pensistent Stores                                                                                                    | Data Sources ()<br>Click the Lock & | Filtered - More Columns Exist)<br>Edit button in the Change Center                                               |                            | s on this page.                                   | Showing 1 to 2 of 2<br>Targets                            | Previous   Next  |
| Deployments<br>Deployments<br>Deployments<br>Deployments<br>Deployments<br>Deployment<br>Deployment<br>Deployment<br>Deployment<br>Deployment<br>Deployment<br>Deployment<br>Deployments<br>Deployments | Data Sources ()<br>Click the Lock & | Nibered - More Columns Exist)<br>Edifbutton in the Change Center                                                 | to activate all the button |                                                   |                                                           | Previous   fiest |

7) Similarly create all the other Datasource required for the FCUBS Application and Gateway Deployments

|                                                                                                    | A House Los Out                                                                                                    | Preferences Record Help                                                                                                    | 9                                                                                                    |                                                                                                    | Welcome, weblogic Connected to: R                                                  | TIRSDoor   |
|----------------------------------------------------------------------------------------------------|----------------------------------------------------------------------------------------------------|----------------------------------------------------------------------------------------------------|----------------------------------------------------------------------------------------------------|----------------------------------------------------------------------------------------------------|------------------------------------------------------------------------------------|------------|
| Change Center                                                                                                    | 100000000000000000000000000000000000000                                                                                                    |                                                                                                    | and the second second se |                                                                                                    |                                                                                    | 0050088    |
| View changes and restarts                                                                                                    | Home >POUBSHST<br>Sources >POUBSBr                                                                                                    | emplate >Summary of Clusters >Summary<br>arch05 >Semmary of 30BC Data See                                                                                                    | y of Servers >Summary of 3D<br>#Des                                                                                                    | BC Data Sources >POJESDS >Summary of 3DBC Data                                                                    | Sources >POUESDomain >Summary of 3DBC Data                                         |            |
| Click the Lock & Edit buttoe to modify, add or<br>delete items in this domain.                                                                                                    | Messages                                                                                                    | ave been activated. No restarts are ne                                                                                                    |                                                                                                    |                                                                                                    |                                                                                    |            |
| Lock & Edit                                                                                                    | W MI manges I                                                                                                    | ave been activated. No restarts are se                                                                                                    | oseistir                                                                                                    |                                                                                                    |                                                                                    |            |
| Release Configuration                                                                                                    | Summary of 3DBC                                                                                                    | Data Sources                                                                                                    |                                                                                                    |                                                                                                    |                                                                                    |            |
|                                                                                                    | Configuration                                                                                                    | Honitoring                                                                                                    |                                                                                                    |                                                                                                    |                                                                                    |            |
| Domain Structure                                                                                                    |                                                                                                    |                                                                                                    |                                                                                                    |                                                                                                    |                                                                                    |            |
| 18 Messaging                                                                                                    |                                                                                                    |                                                                                                    |                                                                                                    |                                                                                                    |                                                                                    |            |
| - Data Sources<br>- Persistent Stores<br>- Foreign JND Providers<br>- Work Contexts<br>- Work Contexts<br>- Work Detety<br>- 300, Reptrice                                                                                                    | In Column 2 Column 2 Column                                                                                                    | Filtered - Hore Columns Exist)<br>Edit button in the Charge Center to                                                                                                    | activate all the buttons or                                                                                                    | this page.                                                                                                    | Shewing 1 to 6 of 6 Previo                                                         | ous   Next |
| Data Searces<br>"Persistent Stores<br>"Tanégo JIGI Providens<br>"Wisk Centedu<br>"XDL Benty Cadves<br>"XDL Benty Cadves<br>"COM                                                                                                    | Data Sources (<br>Click the Lock &<br>New 2 Date                                                                                                    | Filtered - Hore Columns Exist)<br>Edit button in the Charge Center to                                                                                                    | activate all the buttons or<br>Type                                                                                                    | this page.<br>JNDI Nome                                                                                           | Shewing 1 to 6 of 6 Prevo<br>Tangets                                               | ous   Next |
| Data Sources<br>"Persistent Stores<br>"Tracing JIOI Providens<br>"White Cesteds<br>"XDL Brithy Cadres<br>"XDL Brithy Cadres<br>"COM                                                                                                    | Data Sources (<br>Click the Lock &                                                                                                    | Fibered - Hore Columns Exist)<br>Edit button in the Charge Center to                                                                                                    |                                                                                                    |                                                                                                    |                                                                                    | ous   Next |
| Persistent Stores     Persistent Stores     President     Transpire     Transpire     Transpilo     Transpire     Transpire     Transpire | Data Sources (<br>Click the Lock 8<br>New 2 Date                                                                                                    | Fibered - Hore Columns Exist)<br>Edit button in the Charge Center to                                                                                                    | Туре                                                                                                    | JNDI Name                                                                                                    | Targets                                                                            | ous   Next |
| Data Scores     Persistent Stores     Persistent Stores     Provident Stores     "With Centeds     "With Centeds     "With Centers     "Storeste Stores     Create Store     Create Store    | Data Sources (<br>Click the Look &<br>Howw Date                                                                                                    | Filtered - Hore Columns Exist)<br>Edit button in the Charge Center to<br>II<br>d/05                                                                                                    | Type<br>Generic                                                                                                    | JNDI Name<br>Jdbc/tiglev058ranch                                                                                  | Tanpets<br>FCUBSCluster                                                            | ous   Next |
| Create JSBC provides     Create JSBC Providers     Socies     Socies     Socies     Socies     Socies     Socies     Create JSBC provides     Create JSBC provides     Create JSBC provides     Create JSBC provided data sources     Create JSBC provided data sources                                                                                                    | Data Sources (<br>Click the Lock #<br>New (*) Data<br>Rame (*)<br>PCU85Bar<br>PCU85Bar                                                                                                    | Filtered - Hore Columns Exist)<br>Edit button in the Charge Center to<br>0<br>0<br>0<br>0<br>0<br>5<br>4<br>5<br>4<br>5<br>4<br>5<br>4<br>5<br>4<br>5<br>4<br>5<br>4<br>5<br>4<br>5<br>4<br>5<br>4<br>5<br>4<br>5<br>4<br>5<br>4<br>5<br>4<br>5<br>4<br>5<br>4<br>5<br>4<br>5<br>4<br>5<br>5<br>5<br>5<br>5<br>5<br>5<br>5<br>5<br>5<br>5<br>5<br>5                                                                                                    | Type<br>Generic<br>Generic                                                                                                    | JMDI Name<br>Jdx:/fijde/DSPandh<br>Jdx:/fijde/DS                                                                  | Targets<br>FCUBSCluster<br>FCUBSCluster                                            | ous   Next |
| Create JOBC Senarces     Persistent Stores     Presistent Stores     With Cestents     With Cestents     With Store Cestents     With Store Cestents     With Store Cestents     With Store Cestents     Create JOBC generic data sources     Create JOBC multil data sources     Create JOBC multil data sources     Create JOBC multil data sources                                                                                                    | Data Sources (<br>Click the Lock &<br>New V Date<br>Rame A<br>FCUESDA<br>PCUESDA                                                                                                    | Filtered - Hore Columns Exist)<br>Edit button in the Charge Center to<br>a<br>d:05<br>Assistance<br>GA                                                                                                    | Type<br>Generic<br>Generic<br>Generic                                                                                                    | 3MDI Name<br>Jdc:/fcjde/d5Brandh<br>Jdc:/fcjde/d5Brandh<br>Jdc:/fcjde/d5_ASINC                                    | Targets<br>FOUBSCluster<br>FOUBSCluster<br>FOUBSCluster                            | ous   Next |
| Create JOBC press data sources     Create JOBC press data sources     Create JOBC generic data sources     Create JOBC generic data sources     Create JOBC generic data sources     Detete JOBC data sources                                                                                                    | Data Sources (<br>Click the Lock &<br>New V Date<br>Rame A<br>FCUESDS<br>PCUESDS<br>PCUESDS                                                                                                    | Ritered - Hore Columns Exist)<br>Edit button in the Change Center to<br>0.005<br>Astronc<br>0.4<br>solute 05                                                                                                    | Type<br>Generic<br>Generic<br>Generic<br>Generic                                                                                                    | 3ND0 Nome<br>Jdbc/figler/DSBranch<br>Jdbc/figler/DSBranch<br>Jdbc/figler/DS_ASTRIC<br>Jdbc/figler/DS_XA           | Targets<br>FCUBSCluster<br>FCUBSCluster<br>PCUBSCluster<br>FCUBSCluster            | ous   Hest |
| Contain Spectropy     Persident Stores     Persident Stores     Parsign JIGI Providens     Parsign JIGI Providens     Parsign JIGI Providens     Parsi Catelog     Parsign JIGI Providens     Parsign JIGI Providens     Parsign JIGI Providens     Parsign JIGI Providens     Parsign JIGI Providens     Contact JIGE genetic data sources     Create JIGE Conduité data sources     Create JIGE Conduité data sources     Delete JIGE multi data sources                                                                                                    | Data Sources (     Cidit the Lock #     New *     Data     New *     Data     New *     Data     Poly     Poly | Ritered - Hore Columns Exist)<br>Edit button in the Change Center to<br>dial<br>dial<br>Assist<br>column<br>column | Type<br>Generic<br>Generic<br>Generic<br>Generic<br>Generic                                                                                                    | 3NDI Nome<br>Jdbc/tgde/DSbranch<br>Jdbc/tgde/DSbranch<br>Jdbc/tgde/DS_ASINC<br>Jdbc/tgde/DS_XA<br>Jdbc/tgde/DS_XA | Targets<br>FOUBSChater<br>FOUBSChater<br>FOUBSChater<br>FOUBSChater<br>FOUBSChater |            |

## 6.4 JDBC Parameters Tuning

**Capacity Increment** 

Shrink Frequency

Test Connection on Reserve

|                              | •                         |                          |
|------------------------------|---------------------------|--------------------------|
|                              | VALUE                     | Navigate To              |
| PARAMETER                    |                           |                          |
| Connection Reserve time out  | 30                        | Connection Pool->Advance |
| Test Frequency               | 60                        | Connection Pool->Advance |
| Inactive connection time out | 30                        | Connection Pool->Advance |
| Initial Capacity             | 1                         | Connection Pool          |
| Max capacity                 | Based on Site Requirement | Connection Pool          |

Below JDBC parameters needs to updated for all the Datasources

5

900

Checked

Connection Pool

Connection Pool->Advance

Connection Pool->Advance

# 7. JMS Resource Creation

JMS Resource Creation involves various steps

- Persistence Store Creation
- JMS Server Creation
- JMS Module Creation
- Resource Creation: Connection Factory and Queue's

Refer to the Configuring JMS on Weblogic Server for further details on JMS setup.

# 8. Oracle WebLogic Load Balancing

For Weblogic Load balancing, use

- 1) Oracle HTTP Server: Refer to Configuration for Oracle HTTP Server for setup.
- 2) Apache: Refer to Configuration for Apache for setup.

# 9. Frequently Asked Questions

### 9.1 Machine status is Unreachable.

If the machine status is unreachable, means that machine is not reachable and from console you cannot start/stop the managed servers.

In the console, navigate through Domain structure  $\rightarrow$  Machines  $\rightarrow$  machine1  $\rightarrow$ Monitoring  $\rightarrow$  Node Manager Status will be **Unreachable** 

To change the status, you need to start the nodemanager on that server. Refer to start nodemanager section on steps to start the nodemanager.

### 9.2 How to restart node manager?

- 1) Locate node manager pid using ps -ef|grep weblogic.nodemanager.javaHome
- 2) Change directory to \$DOMAIN\_HOME/bin
- 3) Kill the unix process using kill -9 <pid>
- 4) Verify that the node manager is killed by *tail –f nohup.out*
- 5) Start node manager using nohup ./startNodeManager.sh &
- 6) Verify nodemanager is started using *tail –f nohup.out*

### 9.3 Scaling Up Dynamic Cluster

When the capacity is insufficient and you need to scale-up, you can add dynamic servers on demand. It requires only a few clicks.

1) Navigate to FCUBSDomain  $\rightarrow$  Environment  $\rightarrow$  Clusters

| WebLogic Server A                                                                                                    |       |                          |                        |                                           |                      |                        |                  |                           | ž                                               |
|----------------------------------------------------------------------------------------------------|-------|--------------------------|------------------------|-------------------------------------------|----------------------|------------------------|------------------|---------------------------|-------------------------------------------------|
| Change Center                                                                                                    | ( R H | ume Log Out Pr           | eferences 🔛 Reco       | rd Help                                   | Q                    |                        |                  | Welcome, weblogic Co      | nnected to: FCUBSDomain                         |
| View changes and restarts                                                                                                    | Harre | +PCURSHSTamp             | late >Summary of Ser   | ver Templates >PCUBSHSTemplat             | e >Sammary of Clus   | berns                  |                  |                           |                                                 |
| Click the Lock & Edit button to modify, add or delete items in this domain.                                                                                         | Summs | ary of Clusters          |                        |                                           |                      |                        |                  |                           |                                                 |
| Lock & Edit                                                                                                    |       | cate commands            | es the clusters that I | have been configured in the cur           | ment Webl only Serve | e domain.              |                  |                           |                                                 |
| Release Configuration                                                                                                    |       |                          |                        | over servers that work together           |                      |                        |                  |                           |                                                 |
| Domain Structure                                                                                                    | 1     |                          |                        |                                           |                      |                        |                  |                           |                                                 |
| B-Environment<br>Servers<br>B-Server Templates<br>Hispatable Targets                                                                                                | Cid   | CONTRACTOR OF STREET, ST |                        | oist)<br>Ige Center to activate all the b | uttons on this page. |                        |                  | Showing 1 to              | 1 of 1 Previous   Next                          |
| Coherence Clusters<br>Machines                                                                                                    |       | Name 🖧                   | Cluster Address        | Cluster Messaging Mode                    | Migration Basis      | Default Load Algorithm | Replication Type | Cluster Broadcast Channel | I Servers                                       |
| Virtual Honogers     Virtual Honogers     Virtual Honogers     Virtual Honogers     Virtual Honogers     Virtual Honogers     Virtual Honogers     Virtual Honogers |       | FCU85Cluster             |                        | Unicest                                   | Detabese             | Round Robin            | (None)           |                           | PCUBSH51,<br>PCUBSH52,<br>PCUBSH53,<br>PCUBSH54 |
| Security Realers                                                                                                    | Ne    | ww Cione                 | Delete                 | 59                                        | 10                   | i.                     | 92               | Showing 1 to              | 1 of 1 Previous   Next                          |
| How do L.                                                                                                    |       |                          |                        |                                           |                      |                        |                  |                           |                                                 |

#### 2) Click FCUBSCluster $\rightarrow$ Configuration $\rightarrow$ Servers tab

| TEPLOSIC SEITER A                                                                           | นาทการแสนงการ                                      | viisuie              | 126                     |             |                  |                                                         |            |              |                  |              |                                                                                                    |           |               |                              |
|---------------------------------------------------------------------------------------------|----------------------------------------------------|----------------------|-------------------------|-------------|------------------|---------------------------------------------------------|------------|--------------|------------------|--------------|----------------------------------------------------------------------------------------------------|-----------|---------------|------------------------------|
| Change Center                                                                               | 🔒 Home                                             | Log Out              | Preferences             | 🛛 🔁 Reco    | rd Help          |                                                         | (          | 2            |                  |              |                                                                                                    | Welc      | ome, weblog   | ic Connected to: FCUBSDomain |
| View changes and restarts                                                                   | Home >Su<br>Clusters >I                            | immary of<br>FCUBSCI | f JDBC Data So<br>uster | urces >Sum  | mary of Clusters | >Summary of I                                           | Machines : | MAC-1 >Sum   | mary of Machine  | s >Summary o | of Servers >Summary of                                                                                                    | Server Te | mplates >Sumn | ary of Machines >Summary of  |
| No pending changes exist. Click the Release<br>Configuration button to allow others to edit | Settings for FCUBSCluster                          |                      |                         |             |                  |                                                         |            |              |                  |              |                                                                                                    |           |               |                              |
| Lock & Edit                                                                                 | Configuration                                      |                      | Monitoring Control      |             | Deployments      | Services                                                | Notes      |              |                  |              |                                                                                                    |           |               |                              |
| Release Configuration                                                                       | General                                            | JTA                  | Messaging               | Servers     | Replication      | Migration                                               | Single     | ton Services | Scheduling       | Overload     | Health Monitoring                                                                                                    | HTTP      | Coherence     |                              |
| CUBSDomain Structure                                                                        | Save<br>This pag                                   | je is used           | l to configure          | the servers | that are assig   | ned to this cl                                          | uster.     |              |                  |              |                                                                                                    |           |               |                              |
| Clusters Server Templates Migratable Targets Coherence Clusters Machines                    | Clusters can contain both explicitly configured an |                      |                         |             |                  | d dynamically created servers. The following settings a |            |              | g settings are u | S            | o determine the number and characteristics for these dynamic servers. Specifies the server template that is to be used to configure the dynamic servers in this cluster. Only templates that specify this cluster are valid choices. More Info |           |               |                              |
| Virtual Hosts<br>Work Managers<br>Startup and Shutdown Classes                              | Maximum Number of Dynamic Servers:                 |                      |                         |             | 5: 4             | 4                                                       |            |              |                  |              | Specifies the maximum number of dynamic servers in this cluster. More Info                                                                                                    |           |               |                              |
| Deployments<br>Services                                                                     | ∰ Server Name Prefix:                              |                      |                         |             | EC               | FCUBSMS                                                 |            |              |                  | S            | Specifies the prefix to be used when naming new dynamic servers in this cluster. More Info                                                                                                    |           |               |                              |

3) Change the Maximum Number of Dynamic Servers to: 8 and Click Save

| ORACLE WebLogic Server Administration Console 12c                                                                                                    |                                     |              |            |             |           |                                   |                  |               |                                                                                            | õ                                                                          |                                                                                                    |                     |  |  |
|----------------------------------------------------------------------------------------------------|-------------------------------------|--------------|------------|-------------|-----------|-----------------------------------|------------------|---------------|--------------------------------------------------------------------------------------------|----------------------------------------------------------------------------|----------------------------------------------------------------------------------------------------|---------------------|--|--|
| Change Center 🕜 Home Log Out Preferences 🐼 Record Help                                                                                                    |                                     |              |            |             |           |                                   |                  |               | Welcome, weblogic Connected to: FCUBSDomain                                                |                                                                            |                                                                                                    |                     |  |  |
| View changes and restarts Home > Summary of JDBC Data Sources > Summary of Clusters > Summary of Machines > MAC-1 > Summary of Machines > Summary of Server Templates > Summary of Machines > Summary of Clusters > FOUBSCluster |                                     |              |            |             |           |                                   |                  |               |                                                                                            |                                                                            |                                                                                                    |                     |  |  |
| No pending changes exist. Click the Release<br>Configuration button to allow others to edit                                                                                                    | Settings for FCUBSCluster           |              |            |             |           |                                   |                  |               |                                                                                            |                                                                            |                                                                                                    |                     |  |  |
| the domain.                                                                                                    | Configuration                       | Monitoring   | Control    | Deployments | Services  | Notes                             |                  |               |                                                                                            |                                                                            |                                                                                                    |                     |  |  |
| Release Configuration                                                                                                    | General JTA                         | Messaging    | Servers    | Replication | Migration | Singleton Services                | Scheduling       | Overload      | Health Monitoring                                                                          | нттр                                                                       | Coherence                                                                                                    |                     |  |  |
| Domain Structure Save                                                                                                    |                                     |              |            |             |           |                                   |                  |               |                                                                                            |                                                                            |                                                                                                    |                     |  |  |
| FCUBSDomain  -Environment -Servers -Clusters                                                                                                    | This page is use<br>Clusters can co | -            |            | -           |           | ster.<br>  servers. The following | g settings are u | used to deter | mine the number and                                                                        | characte                                                                   | ristics for the                                                                                                    | se dynamic servers. |  |  |
| Server TemplatesMigratable TargetsCoherence ClustersMachinesMachines                                                                                                    | Server Template:                    |              |            |             |           | 1 CODOMOTEMPIALE                  |                  |               |                                                                                            |                                                                            | Specifies the server template that is to be used to configure the dynamic<br>servers in this cluster. Only templates that specify this cluster are valid<br>choices. More Info |                     |  |  |
| Virtual Hosts<br>Work Managers<br>Startup and Shutdown Classes                                                                                                    | Maximum Num                         | ber of Dynan | ic Servers | s: 8        |           |                                   |                  |               |                                                                                            | Specifies the maximum number of dynamic servers in this cluster. More Info |                                                                                                    |                     |  |  |
|                                                                                                    | 街 Server Name Prefix:               |              |            |             | FCUBSMS   |                                   |                  |               | Specifies the prefix to be used when naming new dynamic servers in this cluster. More Info |                                                                            |                                                                                                    |                     |  |  |

### Activate changes in the Change Center of the Weblogic Console. After activation 4 new Dynamic Servers are added to the Dynamic Cluster

| Name 🔅   | Туре    | Machine | Listen Port |
|----------|---------|---------|-------------|
| FCUBSM51 | Dynamic | MAC-1   | 7101        |
| FCUBSM52 | Dynamic | MAC-2   | 7102        |
| FCUBSM53 | Dynamic | MAC-1   | 7103        |
| FCUBSM54 | Dynamic | MAC-2   | 7104        |
| FCUBSMS5 | Dynamic | MAC-1   | 7105        |
| FCUBSMS6 | Dynamic | MAC-2   | 7106        |
| FCUBSMS7 | Dynamic | MAC-1   | 7107        |
| FCUBSMS8 | Dynamic | MAC-2   | 7108        |

5) Start the 4 new Dynamic Servers and you have doubled you capacity.

## 9.4 Session Timeout

Session timeouts occur intermittently during load condition. Verify the following

- 1. Clock Synchronization: Time across the nodes/machines is same.
- 2. Session Stickiness in load balancer: Persistence Type in load balancer should be set to SOURCE IP and should not be cookie.

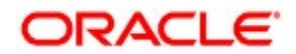

FCUBS Weblogic 12c Middleware Practices [May] [2021] Version 12.87.7.0.0

Oracle Financial Services Software Limited Oracle Park Off Western Express Highway Goregaon (East) Mumbai, Maharashtra 400 063 India

Worldwide Inquiries: Phone: +91 22 6718 3000 Fax: +91 22 6718 3001 https://www.oracle.com/industries/financial-services/index.html

Copyright © [2007], [2021], Oracle and/or its affiliates. All rights reserved.

Oracle and Java are registered trademarks of Oracle and/or its affiliates. Other names may be trademarks of their respective owners.

U.S. GOVERNMENT END USERS: Oracle programs, including any operating system, integrated software, any programs installed on the hardware, and/or documentation, delivered to U.S. Government end users are "commercial computer software" pursuant to the applicable Federal Acquisition Regulation and agency-specific supplemental regulations. As such, use, duplication, disclosure, modification, and adaptation of the programs, including any operating system, integrated software, any programs installed on the hardware, and/or documentation, shall be subject to license terms and license restrictions applicable to the programs. No other rights are granted to the U.S. Government.

This software or hardware is developed for general use in a variety of information management applications. It is not developed or intended for use in any inherently dangerous applications, including applications that may create a risk of personal injury. If you use this software or hardware in dangerous applications, then you shall be responsible to take all appropriate failsafe, backup, redundancy, and other measures to ensure its safe use. Oracle Corporation and its affiliates disclaim any liability for any damages caused by use of this software or hardware in dangerous applications.

This software and related documentation are provided under a license agreement containing restrictions on use and disclosure and are protected by intellectual property laws. Except as expressly permitted in your license agreement or allowed by law, you may not use, copy, reproduce, translate, broadcast, modify, license, transmit, distribute, exhibit, perform, publish or display any part, in any form, or by any means. Reverse engineering, disassembly, or decompilation of this software, unless required by law for interoperability, is prohibited.

The information contained herein is subject to change without notice and is not warranted to be error-free. If you find any errors, please report them to us in writing.

This software or hardware and documentation may provide access to or information on content, products and services from third parties. Oracle Corporation and its affiliates are not responsible for and expressly disclaim all warranties of any kind with respect to third-party content, products, and services. Oracle Corporation and its affiliates will not be responsible for any loss, costs, or damages incurred due to your access to or use of third-party content, products, or services.